# Symantec™ Storage Foundation 6.2 Release Notes - Linux

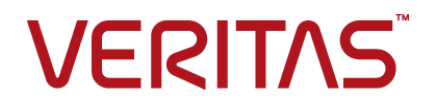

# Symantec™ Storage Foundation Release Notes

The software described in this book is furnished under a license agreement and may be used only in accordance with the terms of the agreement.

Product version: 6.2

Document version: 6.2 Rev 5

#### Legal Notice

Copyright © 2016 Symantec Corporation. All rights reserved.

Symantec, the Symantec Logo, the Checkmark Logo, Veritas, Veritas Storage Foundation, CommandCentral, NetBackup, Enterprise Vault, and LiveUpdate are trademarks or registered trademarks of Symantec Corporation or its affiliates in the U.S. and other countries. Other names may be trademarks of their respective owners.

The product described in this document is distributed under licenses restricting its use, copying, distribution, and decompilation/reverse engineering. No part of this document may be reproduced in any form by any means without prior written authorization of Symantec Corporation and its licensors, if any.

THE DOCUMENTATION IS PROVIDED "AS IS" AND ALL EXPRESS OR IMPLIED CONDITIONS, REPRESENTATIONS AND WARRANTIES, INCLUDING ANY IMPLIED WARRANTY OF MERCHANTABILITY, FITNESS FOR A PARTICULAR PURPOSE OR NON-INFRINGEMENT, ARE DISCLAIMED, EXCEPT TO THE EXTENT THAT SUCH DISCLAIMERS ARE HELD TO BE LEGALLY INVALID. SYMANTEC CORPORATION SHALL NOT BE LIABLE FOR INCIDENTAL OR CONSEQUENTIAL DAMAGES IN CONNECTION WITH THE FURNISHING, PERFORMANCE, OR USE OF THIS DOCUMENTATION. THE INFORMATION CONTAINED IN THIS DOCUMENTATION IS SUBJECT TO CHANGE WITHOUT NOTICE.

The Licensed Software and Documentation are deemed to be commercial computer software as defined in FAR 12.212 and subject to restricted rights as defined in FAR Section 52.227-19 "Commercial Computer Software - Restricted Rights" and DFARS 227.7202, "Rights in Commercial Computer Software or Commercial Computer Software Documentation", as applicable, and any successor regulations, whether delivered by Symantec as on premises or hosted services. Any use, modification, reproduction release, performance, display or disclosure of the Licensed Software and Documentation by the U.S. Government shall be solely in accordance with the terms of this Agreement.

Symantec Corporation 350 Ellis Street Mountain View, CA 94043

<http://www.symantec.com>

# Technical Support

Symantec Technical Support maintains support centers globally. Technical Support's primary role is to respond to specific queries about product features and functionality. The Technical Support group also creates content for our online Knowledge Base. The Technical Support group works collaboratively with the other functional areas within Symantec to answer your questions in a timely fashion. For example, the Technical Support group works with Product Engineering and Symantec Security Response to provide alerting services and virus definition updates.

Symantec's support offerings include the following:

- A range of support options that give you the flexibility to select the right amount of service for any size organization
- Telephone and/or Web-based support that provides rapid response and up-to-the-minute information
- Upgrade assurance that delivers software upgrades
- Global support purchased on a regional business hours or 24 hours a day, 7 days a week basis
- Premium service offerings that include Account Management Services

For information about Symantec's support offerings, you can visit our website at the following URL:

#### [www.symantec.com/business/support/index.jsp](http://www.symantec.com/business/support/index.jsp)

All support services will be delivered in accordance with your support agreement and the then-current enterprise technical support policy.

#### Contacting Technical Support

Customers with a current support agreement may access Technical Support information at the following URL:

#### [www.symantec.com/business/support/contact\\_techsupp\\_static.jsp](http://www.symantec.com/business/support/contact_techsupp_static.jsp)

Before contacting Technical Support, make sure you have satisfied the system requirements that are listed in your product documentation. Also, you should be at the computer on which the problem occurred, in case it is necessary to replicate the problem.

When you contact Technical Support, please have the following information available:

- Product release level
- Hardware information
- Available memory, disk space, and NIC information
- Operating system
- Version and patch level
- Network topology
- Router, gateway, and IP address information
- Problem description:
	- Error messages and log files
	- Troubleshooting that was performed before contacting Symantec
	- Recent software configuration changes and network changes

#### Licensing and registration

If your Symantec product requires registration or a license key, access our technical support Web page at the following URL:

[www.symantec.com/business/support/](http://www.symantec.com/business/support/)

#### Customer service

Customer service information is available at the following URL:

[www.symantec.com/business/support/](http://www.symantec.com/business/support/)

Customer Service is available to assist with non-technical questions, such as the following types of issues:

- Questions regarding product licensing or serialization
- Product registration updates, such as address or name changes
- General product information (features, language availability, local dealers)
- Latest information about product updates and upgrades
- Information about upgrade assurance and support contracts
- Information about the Symantec Buying Programs
- Advice about Symantec's technical support options
- Nontechnical presales questions
- Issues that are related to CD-ROMs or manuals

#### Support agreement resources

If you want to contact Symantec regarding an existing support agreement, please contact the support agreement administration team for your region as follows:

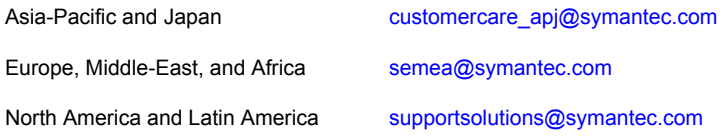

#### Documentation

Product guides are available on the media in PDF format. Make sure that you are using the current version of the documentation. The document version appears on page 2 of each guide. The latest product documentation is available on the Symantec website.

#### <https://sort.symantec.com/documents>

Your feedback on product documentation is important to us. Send suggestions for improvements and reports on errors or omissions. Include the title and document version (located on the second page), and chapter and section titles of the text on which you are reporting. Send feedback to:

#### [doc\\_feedback@symantec.com](mailto:doc_feedback@symantec.com)

For information regarding the latest HOWTO articles, documentation updates, or to ask a question regarding product documentation, visit the Storage and Clustering Documentation forum on Symantec Connect.

[https://www-secure.symantec.com/connect/storage-management/](https://www-secure.symantec.com/connect/storage-management/forums/storage-and-clustering-documentation) [forums/storage-and-clustering-documentation](https://www-secure.symantec.com/connect/storage-management/forums/storage-and-clustering-documentation)

#### About Symantec Connect

Symantec Connect is the peer-to-peer technical community site for Symantec's enterprise customers. Participants can connect and share information with other product users, including creating forum posts, articles, videos, downloads, blogs and suggesting ideas, as well as interact with Symantec product teams and Technical Support. Content is rated by the community, and members receive reward points for their contributions.

<http://www.symantec.com/connect/storage-management>

# Storage Foundation Release Notes

This document includes the following topics:

- About this [document](#page-6-0)
- [Component](#page-7-0) product release notes
- **About Symantec Storage [Foundation](#page-7-1)**
- **About Symantec [Operations](#page-8-0) Readiness Tools**
- Important release [information](#page-10-0)
- Changes [introduced](#page-10-1) in 6.2
- **System [requirements](#page-18-0)**
- **Fixed [issues](#page-27-0)**
- <span id="page-6-0"></span>**[Known](#page-36-0) issues**
- **Software [limitations](#page-83-0)**
- **[Documentation](#page-91-0)**

# **About this document**

This document provides important information about Symantec Storage Foundation (SF) version 6.2 for Linux. Review this entire document before you install or upgrade SF.

The information in the Release Notes supersedes the information provided in the product documents for SF.

This is "Document version: 6.2 Rev 5" of the *Symantec Storage Foundation Release Notes*. Before you start, make sure that you are using the latest version of this guide. The latest product documentation is available on the Symantec website at:

<span id="page-7-0"></span><https://sort.symantec.com/documents>

## **Component product release notes**

In addition to reading this Release Notes document, review the component product release notes before installing the product.

Product guides are available at the following location on the software media in PDF formats:

/docs/*product\_name*

<span id="page-7-1"></span>Symantec recommends copying the files to the /opt/VRTS/docs directory on your system.

# **About Symantec Storage Foundation**

Symantec Storage Foundation by Symantec (SF) is a storage management solution to enable robust, manageable, and scalable storage deployment. SF maximizes your storage efficiency, availability, agility, and performance across heterogeneous server and storage platforms.

<span id="page-7-2"></span>Symantec Storage Foundation consists of product components and features that can be used individually and together to improve performance, resilience and ease of management for your storage and applications.

[Table](#page-7-2) 1-1 describes the components of Symantec Storage Foundation.

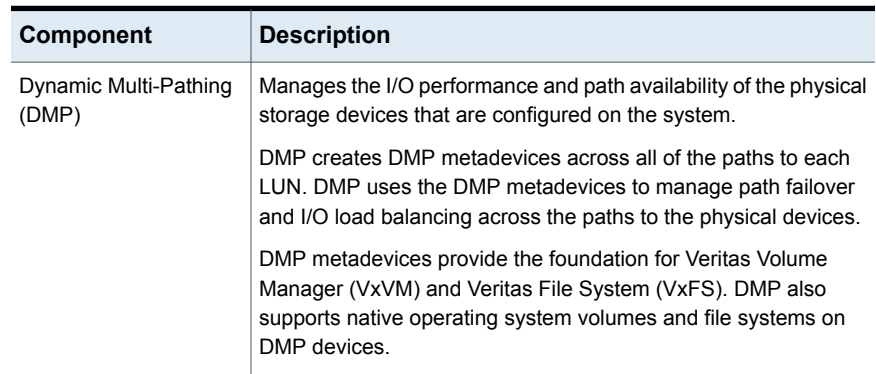

#### **Table 1-1** Symantec Storage Foundation components

| <b>Component</b>                 | <b>Description</b>                                                                                                    |
|----------------------------------|----------------------------------------------------------------------------------------------------|
| Veritas Volume Manager<br>(VxVM) | Provides a logical storage abstraction layer or storage<br>management between your operating system devices and your<br>applications.                                                                                                    |
|                                  | VxVM enables you to create logical devices called volumes on<br>the physical disks and LUNs. The applications such as file systems<br>or databases access the volumes as if the volumes were physical<br>devices but without the physical limitations.                                    |
|                                  | VxVM features enable you to configure, share, manage, and<br>optimize storage I/O performance online without interrupting data<br>availability. Additional VxVM features enhance fault tolerance and<br>fast recovery from disk failure or storage array failure.                         |
| Veritas File System              | Provides a high-performance journaling file system.                                                                                                    |
| (YxFS)                           | VxFS is designed for use in operating environments that deal with<br>large amounts of data and that require high performance and<br>continuous availability.                                                                                                    |
|                                  | VxFS features provide quick-recovery for applications, scalable<br>performance, continuous availability, increased I/O throughput,<br>and increased structural integrity.                                                                                                    |
| Symantec Replicator<br>(VR)      | Enables you to maintain a consistent copy of application data at<br>one or more remote locations for disaster recovery.                                                                                                    |
|                                  | Symantec Replicator provides the flexibility of block-based<br>continuous replication with Volume Replicator (VVR) and file-based<br>periodic replication with File Replicator (VFR). Symantec Replicator<br>option is a separately-licensable feature of Symantec Storage<br>Foundation. |

**Table 1-1** Symantec Storage Foundation components *(continued)*

<span id="page-8-0"></span>A related product, Veritas Operations Manager, provides a centralized management console that you can use with Symantec Storage Foundation and High Availability products.

# **About Symantec Operations Readiness Tools**

Symantec Operations Readiness Tools (SORT) is a website that automates and simplifies some of the most time-consuming administrative tasks. SORT helps you manage your datacenter more efficiently and get the most out of your Symantec products.

SORT can help you do the following:

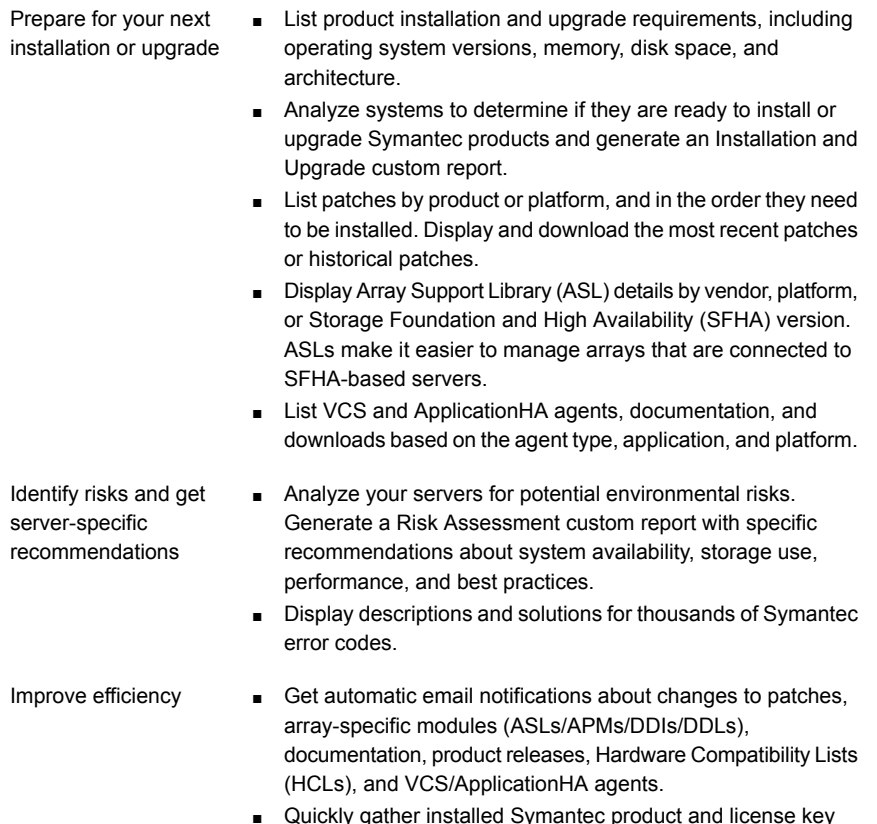

- Quickly gather installed Symantec product and license key information from across your production environment. Generate a License/Deployment custom report that includes product names, versions, and platforms, server tiers, Symantec Performance Value Units (SPVUs), and End of Service Life dates.
- List and download Symantec product documentation including product guides, manual pages, compatibility lists, and support articles.
- Access links to important resources on a single page, including Symantec product support, SymConnect forums, customer care, Symantec training and education, Symantec FileConnect, the licensing portal, and my.symantec.com. The page also includes links to key vendor support sites.
- Use a subset of SORT features from your iOS device. Download the application at: <https://sort.symantec.com/mobile>

**Note:** Certain features of SORT are not available for all products. Access to SORT is available at no extra cost.

To access SORT, go to:

<span id="page-10-0"></span>[https://sort.symantec.com](https://sort.symantec.com/)

# **Important release information**

- For important updates regarding this release, review the Late-Breaking News TechNote on the Symantec Technical Support website: <http://www.symantec.com/docs/TECH225259>
- For the latest patches available for this release, go to: <https://sort.symantec.com/>
- The hardware compatibility list contains information about supported hardware and is updated regularly. For the latest information on supported hardware, visit the following URL:

<http://www.symantec.com/docs/TECH211575>

■ The software compatibility list summarizes each Storage Foundation and High Availability (SFHA) Solutions product stack and the product features, operating system versions, and third-party products it supports. For the latest information on supported software, visit the following URL:

<http://www.symantec.com/docs/TECH225258>

<span id="page-10-1"></span>**Note:** Before you install or upgrade SFHA Solutions products, review the current compatibility lists to confirm the compatibility of your hardware and software.

# **Changes introduced in 6.2**

This section lists the changes in Symantec Storage Foundation 6.2.

## Changes related to installation and upgrades

The product installer includes the following changes in 6.2.

## **Connecting to the SORT website through a proxy server**

The product installer connects to the Symantec Operations Readiness Tools (SORT) website for several purposes, such as downloading the latest installer patches, and uploading installer logs. Deployment Server can connect to SORT to automatically download Maintenance or Patch release images. In this release, before running the product installer or Deployment Server, you can use the following proxy settings to connect to SORT through proxy servers:

- # https\_proxy=http://*proxy\_server*:*port*
- # export https\_proxy
- # ftp\_proxy=http://*proxy\_server*:*port*
- # export ftp\_proxy

## **Package updates**

The following lists the RPM changes in this release.

- The VRTSlvmconv RPM has been merged with the VRTSvxvm RPM. There is no separate RPM for lvmconvert now.
- The VRTSvxvm RPM adds dependency for bc -1.06.95-13.el7.x86 64, pcre-8.32-12.el7.i686 (pcre(x86-32)), and xz-libs-5.1.2-8alpha.el7.i686 (xz-libs(x86-32)) packages on RHEL 7 distribution. Newly required dependent RPM for VRTSVXVm is:

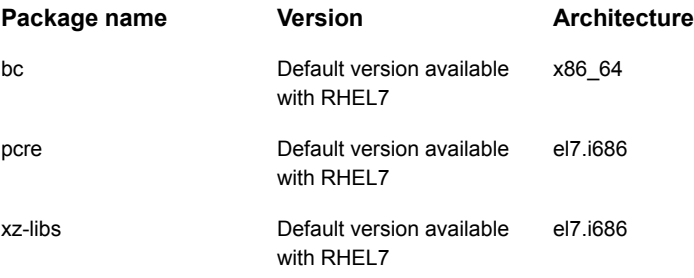

For more information, see the *Installation Guide* for the complete list of RPMs for this release.

## **Support for centralized installations using the Deployment Server**

The Deployment Server is a script that makes it easier to install or upgrade SFHA releases. The Deployment Server lets you store multiple release images in one central location and deploy them to systems of any supported UNIX or Linux platform (6.1 or later). Prior to 6.1, releases still require the same platform, architecture, distribution, and version of the operating system. You can use the Deployment Server if you want to install or upgrade multiple releases and or multiple platforms.

<span id="page-12-0"></span>The Deployment Server lets you do the following as described in [Table](#page-12-0) 1-2.

| <b>Feature</b>                                                               | <b>Description</b>                                                                                                    |
|------------------------------------------------------------------------------|----------------------------------------------------------------------------------------------------|
| Install or Upgrade<br>systems with Install<br>Bundle and Install<br>Template | Install or upgrade systems with an Install Bundle.<br>$\blacksquare$<br>Install packages on systems based on the information stored<br>$\blacksquare$<br>in the Install Template.          |
| Define or modify Install<br><b>Bundles</b>                                   | Define or modify Install Bundles and save them using the<br>Deployment Server.                                                                                                    |
| Create Install Templates                                                     | Discover installed components on a running system that you want<br>to replicate on new systems.                                                                                            |
| Connecting the<br>Deployment Server to<br>SORT using a proxy<br>server       | Use a proxy server, a server that acts as an intermediary for<br>requests from clients, for connecting the Deployment Server to<br>the Symantec Operations Readiness Tools (SORT) website. |
| <b>Platform Filtering</b>                                                    | On the Set Preference menu, choose Selected Platforms to filter<br>the platforms that are currently being used in the deployment<br>environment.                                           |

**Table 1-2** Deployment Server functionality

**Note:** The Deployment Server is available only for the script-based installer, not the web-based installer.

See the *Installation Guide* for more information.

#### **Support for installation using the Red Hat Satellite server**

You can install SF using the Red Hat Satellite server. Red Hat Satellite is supported for Red Hat Enterprise Linux 6 (RHEL6) and Red Hat Enterprise Linux 7 (RHEL7). You can install RPMs and rolling patches on the systems which the Red Hat Satellite server manages.

In a Red Hat Satellite server, you can manage the system by creating a channel. A Red Hat Satellite channel is a collection of software packages. Using channels, you can segregate the packages by defining some rules.

#### **Behavioral changes in RHEL 7 as compared with previous releases**

Note the following behavioral changes in RHEL 7:

■ The XFS file system is not supported for the Root Disk Encapsulation (RDE) feature.

RDE is not supported if the root partition is mounted with the XFS file system.

■ Enclosure-based naming (EBN) is not supported for RDE. RDE, mirroring, splitting, and joining operations on root disks are not supported if the naming scheme is set to EBN.

## **Support for setting up ssh and rsh connection using the pwdutil.pl utility**

The password utility,  $pwdutil.pl$ , is bundled in the 6.2 release under the scripts directory. The users can run the  $pwdutil.pl$  utility to set up the ssh and rsh connection automatically.

## Changes related to Symantec Storage Foundation (SF)

Symantec Storage Foundation includes the following changes in 6.2:

## **Support for atomic writes**

The Storage Foundation 6.2 release supports atomic write operations on RHEL6 on Fusion-io devices. Atomic write capable devices ensure that all blocks in write I/O operation (which may span multiple sectors) either pass or fail. If a write fails in-between, the storage reverts back to old data.

Atomic write resolves a problem of indeterminate status of failed writes that often requires two-part write – one write to an update log buffer and the other write on actual data volumes. Enabling atomic write eliminates the writes on the log buffer, which in turn results in a better performance.

Storage Foundation lets you configure the atomic write support when you create a Veritas Volume Manager (VxVM) volume on a device that has atomic write capability. The atomic write I/O size of an atomic write capable volume is 16 KB.

While creating an atomic write capable volume, VxVM ensures that all underlying subdisks are aligned to the 16 KB boundary. Atomic write capable volumes can span multiple atomic write enabled devices, but I/O crossing atomic write boundary is not supported.

Atomic write is supported on raw VxVM volumes as well as on VxFS configured on VxVM volumes.

For information about using the Storage Foundation atomic write I/O feature with MySQL, see the *Symantec Storage Foundation and High Availability Solutions Solutions Guide*.

## **Support for Red Hat Enterprise Virtualization Environment (RHEV)**

In RHEV environments, Symantec Storage Foundation can be configured as the backend storage for quest virtual machines. Symantec provides the  $r$ hevadm utility on RHEV Manager to configure storage for virtual machines. With SF as backend storage, you can leverage Flexible Storage Sharing (FSS) feature to commission commodity hardware in place of costlier storage arrays. Veritas Volume Replicator (VVR) and Veritas File Replicator (VFR) provide volume and file level replication which enables you to perform disaster recovery of virtual machines.

## **Support for Red Hat Enterprise Linux (RHEL) 7 platform**

Support for RHEL 7 is added in this release. As part of this support, there is also an addition of new package VRTSveki. This package will be responsible for inter module communication across all kernel modules in the SF stack.

**Note:** SmartIO with Oracle on RHEL 7 (and the Oracle plugin for SmartIO) is not supported.

## **Collecting application and daemon core data for debugging**

If a Storage Foundation application or daemon encounters a problem, it may produce a core file. This release introduces the vxgetcore script which lets you efficiently collect the core file, binary file, library files, and any related debugging information and generate a tar file. You can then send the tar file to Symantec Technical Support for analysis.

For more information, see the *Symantec Storage Foundation and High Availability Solutions Troubleshooting Guide*.

## **Changes related to Veritas Volume Manager**

Veritas Volume Manager (VxVM) includes the following changes in 6.2:

#### **Layered volume enhancements for recovery and snapshots**

In this release, a new enhancement is done for layered volumes so that when storage disconnection and subsequent reconnection happen, only inconsistent regions in the affected sub-volume are synchronized using the FastResync feature. In case of a storage failure, the mirror of the sub-volume on that storage will be detached and the future IOs on the sub-volume will be tracked by the DCO associated with the parent volume. When such a detached mirror is reattached after restoring storage connectivity, only regions that are inconsistent in the mirror would be synchronized using the FastResync feature.

Prior to this release, for a layered volume, if the storage within a mirror of a sub-volume became inaccessible, it led to full synchronization of that mirror when the storage was reconnected.

For more information about FastResync, see the *Symantec Storage Foundation Administrator's Guide*.

#### **Read policy enhancement**

In this release, to optimize the read performance, changes have been made in the plex read policies on VxVM volumes. When there are more than one mirror available to serve the read IO, VxVM will select the set of mirrors that will provide the optimal performance and round robin between those. In selecting the set of mirrors, the internal logic will take into account various factors such as site locality, disk connectivity, media type, layout(striping), etc. You can override the logic and set any plex as the preferred mirror or set a round-robin read policy to round robin between all the mirrors of a volume.

For more information about read policies, see the *Administrator's Guide*.

#### **Changes in default layout of cachearea volume used by SmartIO**

When cachearea is created on multiple devices, stripe layout is used by default instead of concat for creating the cachearea volume. A new option is added to sfcache CLI to override this behavior.

#### **Changes in array names for Fusion-io devices**

Prior to this release, the generic array name, fusionio, was used for all Fusion-io devices. Starting in this release, the array name indicates the type of Fusion-io card. For example, the ioDrive cards display names such as fiodrive0\_0.

Use the vxdisk list command to display the array name.

For example:

```
# vxdisk list
```

```
fiodrive0_0 auto:cdsdisk - - - - online ssdtrim
fiodrive0_1 auto:cdsdisk - - - - online ssdtrim
```
#### **Synchronize existing volumes that may have been created without synchronization**

The  $v_{xv0}$  command  $v_{ync}$  attribute lets you synchronize existing volumes that may have been created without synchronization. You should run  $v_{x}$ vol sync when the volume is idle.

For more information, see the  $v \times v \circ 1(1M)$  man page.

## **Changes related to Veritas File System**

There are no changes related to VxFS in this release.

## **Changes related to SFDB tools**

The following sections describe the changes related to Storage Foundation for Databases (SFDB) tools in 6.2.

#### **Support for multitenant databases**

SFDB tools support operations on Oracle 12c multitenant databases. The SFDB tools do not support operations on individual Pluggable Databases (PDB).

#### **Support for DB2 configurations**

In this release, SFDB tools support DB2 10.5 release.

#### **Managing OEM using the Symantec Storage plug-in**

Symantec Storage plug-in provides a graphical interface to efficiently manage and view your Storage Foundation and VCS objects through Oracle Enterprise Manager 12c (OEM).

The plug-in has the following three tabs:

- SmartIO provides a gateway to manage the objects that use Storage Foundation's SmartIO feature, which is an advanced caching solution.
- Snapshot enables you to apply the SFDB's point-in-time copy technologies to the selected database objects, such as datafiles, tablespaces.
- Cluster extracts various configuration-specific information from the Symantec Cluster Server and manifests them in a tabular format.

For details on downloading and using the plug-in, visit

<https://www-secure.symantec.com/connect/downloads/sfha-solutions-62-symantec-storage-plug-oem-12c>

## Release level terminology changes

With the 6.2 release, terms that are used to describe patch-based releases have changed as follows:

| Pre 6.0.1 | 6.0.x, 6.1,<br>6.1.x | $6.2$ and<br>forward | <b>Status</b> | <b>Available</b><br>from |
|-----------|----------------------|----------------------|---------------|--------------------------|
| P-Patch   | Public hot fix       | Patch                | Official      | SORT                     |

**Table 1-3** Release level terminology changes

| Pre 6.0.1 | 6.0.x, 6.1,<br>6.1.x | 6.2 and<br>forward | <b>Status</b> | Available<br>from   |
|-----------|----------------------|--------------------|---------------|---------------------|
| Hot fix   | Private hot fix      | Hot fix            | Unofficial    | Customer<br>support |

**Table 1-3** Release level terminology changes *(continued)*

Official patch releases are available from SORT. This release was previously referred to as a P-Patch or a Public hot fix and is now referred to as a Patch. Unofficial patch releases are available from customer support. Hot fix is the only unofficial patch release.

## Device name format changes in RHEL 7 environments after encapsulation

With RHEL 7, the format of volumes in the /etc/fstab file after root disk encapsulation has changed.

[Table](#page-17-0) 1-4 lists the changes in RHEL 7 environments.

<span id="page-17-0"></span>

| <b>Before RHEL 7</b>                                                                        | <b>With RHEL 7</b>                                                                          |
|---------------------------------------------------------------------------------------------|---------------------------------------------------------------------------------------------|
| Volume format:                                                                              | Volume format:                                                                              |
| /dev/vx/dsk/bootdg/ <volume></volume>                                                       | /dev/vx dsk bootdg <volume></volume>                                                        |
| Contents of /etc/fstab file where the rootdisk has two<br>partitions, namely, $/$ and swap: | Contents of /etc/fstab file where the rootdisk has two<br>partitions, namely, $/$ and swap: |
| # cat /etc/fstab                                                                            | # cat /etc/fstab                                                                            |
| /dev/vx/dsk/bootdq/rootvol \<br>ext4 defaults 1 1                                           | /dev/vx dsk bootdg rootvol \<br>ext4 defaults 1 1                                           |
| /dev/vx/dsk/bootdq/swapvol \                                                                | /dev/vx dsk bootdg swapvol \                                                                |
| swap swap defaults 0 0                                                                      | swap swap defaults 0 0                                                                      |
| #NOTE: volume rootvol $\langle \rangle$                                                     | #NOTE: volume rootvol $\langle \rangle$                                                     |
| encapsulated partition sdal                                                                 | encapsulated partition sdal                                                                 |
| #NOTE: volume swapvol (swap) \<br>encapsulated partition sda2                               | #NOTE: volume swapvol (swap) \<br>encapsulated partition sda2                               |
|                                                                                             |                                                                                             |

**Table 1-4** Volume formats changes in RHEL 7 environments

<span id="page-18-0"></span>**Note:** Though the format of the device names in the /etc/fstab has changed, there is no change in the output of the mount utility. The mount utility still displays the mounted volumes in the old format.

# **System requirements**

This section describes the system requirements for this release.

## Supported Linux operating systems

This section lists the supported operating systems for this release of Symantec products. For current updates, visit the Symantec Operations Readiness Tools Installation and Upgrade page: [https://sort.symantec.com/land/install\\_and\\_upgrade](https://sort.symantec.com/land/install_and_upgrade).

<span id="page-18-1"></span>[Table](#page-18-1) 1-5 shows the supported operating systems for this release.

| <b>Operating systems</b>        | Supported level and kernel version |
|---------------------------------|------------------------------------|
| Red Hat Enterprise Linux 7      | 3.10.0-123.el7                     |
| Red Hat Enterprise Linux 6      | Update 3 (2.6.32-279.el6)          |
|                                 | Update 4 (2.6.32-358.el6)          |
|                                 | Update 5 (2.6.32-431.el6)          |
|                                 | Update 6 (2.6.32-504.el6)          |
| <b>SUSE Linux Enterprise 11</b> | SP2 (3.0.13-0.27.1)                |
|                                 | SP3 (3.0.76-0.11.1)                |
| Oracle Linux 6 (RHEL compatible | Update 3 (2.6.32-279.el6)          |
| mode)                           | Update 4 (2.6.32-358.el6)          |
|                                 | Update 5 (2.6.32-431.el6)          |
|                                 | Update 6 (2.6.32-504.el6)          |

**Table 1-5** Supported operating systems

| <b>Operating systems</b>                 | Supported level and kernel version                                                                                                    |
|------------------------------------------|----------------------------------------------------------------------------------------------------|
| Oracle Linux 7 (RHEL compatible<br>mode) | 3.10.0-123.el7<br><b>Note:</b> SF Oracle RAC has not yet announced<br>support for Oracle Linux 7. You may find information<br>pertaining to OL 7 in the installation and<br>administrator guides. Note that this information will<br>become relevant only after SF Oracle RAC<br>announces support when due certification efforts<br>are complete. Refer to the following TechNote for<br>the latest information on the supported operating |
|                                          | systems and Oracle RAC database versions.<br>http://www.symantec.com/docs/DOC4848                                                                                                    |

**Table 1-5** Supported operating systems *(continued)*

**Note:** All subsequent kernel updates are supported, but you should check the Symantec Operations Readiness Tools (SORT) website for additional information that applies to the exact kernel version for which you plan to deploy.

**Note:** Only 64-bit operating systems are supported on the AMD Opteron or the Intel Xeon EM64T (x86\_64) Processor line.

**Note:** Configuring LLT over RDMA is not supported with Oracle Linux Unbreakable Enterprise Kernel 2 that is 2.6.39-400.17.1.el6uek.x86\_64.

**Note:** SmartIO is not supported with SLES11 SP3 for Fusion-io SSD cards as the driver support for these SSD cards is not available.

If your system is running an older version of either Red Hat Enterprise Linux, SUSE Linux Enterprise Server, or Oracle Linux, upgrade it before attempting to install the Symantec software. Consult the Red Hat, SUSE, or Oracle documentation for more information on upgrading or reinstalling your operating system.

Symantec supports only Oracle, Red Hat, and SUSE distributed kernel binaries.

Symantec products operate on subsequent kernel and patch releases provided the operating systems maintain kernel Application Binary Interface (ABI) compatibility.

## **Required Linux RPMs for SF**

Make sure you install the following operating system-specific RPMs on the systems where you want to install or upgrade SF. SF will support any updates made to the following RPMs, provided the RPMs maintain the ABI compatibility.

**Note:** Some required RHEL RPMs have different version numbers between RHEL update versions.

<span id="page-20-0"></span>[Table](#page-20-0) 1-6 lists the RPMs that SF requires for a given Linux operating system.

| <b>Operating system</b>                                | <b>Required RPMs</b>                |
|--------------------------------------------------------|-------------------------------------|
| RHEL 7                                                 | bc -1.06.95-13.el7.x86 64           |
| <b>Note:</b> Symantec                                  | coreutils-8.22-11.el7.x86_64        |
| recommends that you install<br>RHEL 7 as the operating | ed-1.9-4.el7.x86 64                 |
| system of Server GUI.                                  | findutils-4.5.11-3.el7.x86 64       |
|                                                        | gcc-c++-4.8.2-16.el7.x86 64         |
|                                                        | gcc-4.8.2-16.el7.x86 64             |
|                                                        | glibc-2.17-55.el7.i686              |
|                                                        | glibc-2.17-55.el7.x86 64            |
|                                                        | qlibc-headers-2.17-55.el7.x86 64    |
|                                                        | glib-networking-2.36.2-3.el7.x86 64 |
|                                                        | glibmm24-2.36.2-4.el7.x86 64        |
|                                                        | glibc-common-2.17-55.el7.x86 64     |
|                                                        | glibc-devel-2.17-55.el7.x86 64      |
|                                                        | glibc-devel-2.17-55.el7.i686        |
|                                                        | glib2-2.36.3-5.el7.x86 64           |
|                                                        | glibc-utils-2.17-55.el7.x86 64      |
|                                                        | kmod-14-9.el7.x86 64                |
|                                                        | ksh-20120801-19.el7.x86 64          |

**Table 1-6** Required RPMs

| <b>Operating system</b> | <b>Required RPMs</b>                            |
|-------------------------|-------------------------------------------------|
| RHEL 7 (continued)      | libacl-2.2.51-12.el7.i686                       |
|                         | libacl-2.2.51-12.el7.x86_64                     |
|                         | libaio-devel-0.3.109-12.el7.x86_64              |
|                         | libaio-devel-0.3.109-12.el7.i686                |
|                         | libaio-0.3.109-12.el7.i686                      |
|                         | libaio-0.3.109-12.el7.x86 64                    |
|                         | libgcc-4.8.2-16.el7.i686                        |
|                         | libgcc-4.8.2-16.el7.x86 64                      |
|                         | libstdc++-4.8.2-16.el7.i686                     |
|                         | libstdc++-4.8.2-16.el7.x86 64                   |
|                         | Isof-4.87-4.el7.x86 64                          |
|                         | ncompress-4.2.4.4-3.el7.x86 64                  |
|                         | ncurses-libs-5.9-13.20130511.el7.x86 64         |
|                         | nss-softokn-freebl-3.15.4-2.el7.i686            |
|                         | pam-1.1.8-9.el7.i686                            |
|                         | parted-3.1-17.el7.x86_64                        |
|                         | pcre-8.32-12.el7.i686 (pcre(x86-32))            |
|                         | policycoreutils-2.2.5-11.el7.x86_64             |
|                         | prelink-0.5.0-6.el7.x86_64                      |
|                         | screen-4.1.0-0.19.20120314git3c2946.el7.x86_64  |
|                         | systemd-libs-208-11.el7.i686                    |
|                         | systemd-libs-208-11.el7.x86_64                  |
|                         | xz-libs-5.1.2-8alpha.el7.i686 (xz-libs(x86-32)) |

**Table 1-6** Required RPMs *(continued)*

| <b>Operating system</b> | <b>Required RPMs</b>                            |
|-------------------------|-------------------------------------------------|
| OL <sub>6</sub>         | coreutils-8.4-19.el6.x86 64.rpm                 |
|                         | ed-1.1-3.3.el6.x86 64.rpm                       |
|                         | findutils-4.4.2-6.el6.x86 64.rpm                |
|                         | glibc-2.12-1.80.el6.i686.rpm                    |
|                         | glibc-2.12-1.80.el6.x86 64.rpm                  |
|                         | libacl-2.2.49-6.el6.x86 64.rpm                  |
|                         | libgcc-4.4.6-4.el6.i686.rpm                     |
|                         | libgcc-4.4.6-4.el6.x86 64.rpm                   |
|                         | libstdc++-4.4.6-4.el6.i686.rpm                  |
|                         | libstdc++-4.4.6-4.el6.x86 64.rpm                |
|                         | module-init-tools-3.9-20.0.1.el6.x86 64.rpm     |
|                         | ncurses-libs-5.7-3.20090208.el6.x86 64.rpm      |
|                         | nss-softokn-freebl-3.12.9-11.el6.i686.rpm       |
|                         | openssl-1.0.0-20.el6_2.5.x86_64.rpm             |
|                         | pam-1.1.1-10.el6 2.1.i686.rpm                   |
|                         | parted-2.1-18.el6.x86 64.rpm                    |
|                         | perl-5.10.1-127.el6.x86 64.rpm                  |
|                         | policycoreutils-2.0.83-19.24.0.1.el6.x86 64.rpm |
|                         | readline-6.0-4.el6.x86 64.rpm                   |

**Table 1-6** Required RPMs *(continued)* 

| <b>Operating system</b> | <b>Required RPMs</b>                        |
|-------------------------|---------------------------------------------|
| RHEL <sub>6</sub>       | coreutils-8.4-19.el6.x86 64.rpm             |
|                         | ed-1.1-3.3.el6.x86 64.rpm                   |
|                         | findutils-4.4.2-6.el6.x86 64.rpm            |
|                         | glibc-2.12-1.80.el6.i686.rpm                |
|                         | glibc-2.12-1.80.el6.x86 64.rpm              |
|                         | libacl-2.2.49-6.el6.x86 64.rpm              |
|                         | libgcc-4.4.6-4.el6.i686.rpm                 |
|                         | libgcc-4.4.6-4.el6.x86 64.rpm               |
|                         | libstdc++-4.4.6-4.el6.i686.rpm              |
|                         | libstdc++-4.4.6-4.el6.x86 64.rpm            |
|                         | module-init-tools-3.9-20.el6.x86 64.rpm     |
|                         | ncurses-libs-5.7-3.20090208.el6.x86 64.rpm  |
|                         | nss-softokn-freebl-3.12.9-11.el6.i686.rpm   |
|                         | openssl-1.0.0-20.el6_2.5.x86_64.rpm         |
|                         | pam-1.1.1-10.el6 2.1.i686.rpm               |
|                         | parted-2.1-18.el6.x86 64.rpm                |
|                         | policycoreutils-2.0.83-19.24.el6.x86 64.rpm |
|                         | readline-6.0-4.el6.x86 64.rpm               |
|                         | zlib-1.2.3-27.el6.x86 64.rpm                |

**Table 1-6** Required RPMs *(continued)* 

| <b>Operating system</b> | <b>Required RPMs</b>                               |
|-------------------------|----------------------------------------------------|
| SLES 11 SP2             | coreutils-8.12-6.19.1.x86 64 rpm                   |
|                         | ed-0.2-1001.30.1.x86 64.rpm                        |
|                         | findutils-4.4.0-38.26.1.x86 64.rpm                 |
|                         | glibc-2.11.3-17.31.1.x86 64.rpm                    |
|                         | glibc-32bit-2.11.3-17.31.1.x86 64.rpm              |
|                         | libacl-2.2.47-30.34.29.x86 64.rpm                  |
|                         | libacl-32bit-2.2.47-30.34.29.x86 64.rpm            |
|                         | libgcc46-32bit-4.6.1_20110701-0.13.9.x86_64.rpm    |
|                         | libgcc46-4.6.1 20110701-0.13.9.x86 64.rpm          |
|                         | libncurses5-5.6-90.55.x86 64.rpm                   |
|                         | libstdc++46-32bit-4.6.1_20110701-0.13.9.x86_64.rpm |
|                         | libstdc++46-4.6.1_20110701-0.13.9.x86_64.rpm       |
|                         | module-init-tools-3.11.1-1.21.1.x86 64.rpm         |
|                         | pam-32bit-1.1.5-0.10.17.x86 64.rpm                 |
|                         | parted-2.3-10.21.18.x86 64.rpm                     |
|                         | zlib-1.2.3-106.34.x86 64.rpm                       |

**Table 1-6** Required RPMs *(continued)* 

| <b>Operating system</b> | <b>Required RPMs</b>                               |
|-------------------------|----------------------------------------------------|
| SLES 11 SP3             | coreutils-8.12-6.25.27.1.x86 64.rpm                |
|                         | ed-0.2-1001.30.1.x86_64.rpm                        |
|                         | findutils-4.4.0-38.26.1.x86_64.rpm                 |
|                         | glibc-2.11.3-17.54.1.x86 64.rpm                    |
|                         | glibc-32bit-2.11.3-17.54.1.x86 64.rpm              |
|                         | libacl-2.2.47-30.34.29.x86 64.rpm                  |
|                         | libacl-32bit-2.2.47-30.34.29.x86 64.rpm            |
|                         | libgcc s1-32bit-4.7.2 20130108-0.15.45.x86 64.rpm  |
|                         | libgcc s1-4.7.2 20130108-0.15.45.x86 64.rpm        |
|                         | libncurses5-5.6-90.55.x86 64.rpm                   |
|                         | libstdc++6-32bit-4.7.2_20130108-0.15.45.x86_64.rpm |
|                         | libstdc++6-4.7.2_20130108-0.15.45.x86_64.rpm       |
|                         | module-init-tools-3.11.1-1.28.5.x86 64.rpm         |
|                         | pam-32bit-1.1.5-0.10.17.x86 64.rpm                 |
|                         | parted-2.3-10.38.16.x86 64.rpm                     |
|                         | zlib-1.2.7-0.10.128.x86 64.rpm                     |

**Table 1-6** Required RPMs *(continued)*

## **Additional RPMs required for Veritas Volume Manager**

<span id="page-25-0"></span>You must install the 32-bit libudev RPM before you install Veritas Volume Manager. [Table](#page-25-0) 1-7 lists the required RPMs.

| <b>Operating system</b> | <b>Required RPMs</b>                 |
|-------------------------|--------------------------------------|
| RHEL 7                  | systemd-libs-208-11.el7.i686.rpm     |
| RHEL 6 Update 5         | libudev-147-2.51.el6.i686.rpm        |
| RHEL 6 Update 4         | libudev-147-2.46.el6.i686.rpm        |
| RHEL 6 Update 3         | libudev-147-2.41.el6.i686.rpm        |
| SLES 11 SP3             | libudev0-32bit-147-0.84.1.x86 64.rpm |
| SLES 11 SP2             | libudev0-32bit-147-0.47.2.x86 64.rpm |

**Table 1-7** Additional RPMs required for Veritas Volume Manager

## Storage Foundation for Databases features supported in database environments

Storage Foundation for Databases (SFDB) product features are supported for the following database environments:

| <b>Symantec Storage</b><br><b>Foundation feature</b>                     | DB <sub>2</sub> | Oracle | Oracle<br><b>RAC</b> | <b>Sybase</b>  |
|--------------------------------------------------------------------------|-----------------|--------|----------------------|----------------|
| Oracle Disk Manager                                                      | No              | Yes    | Yes                  | No             |
| Cached Oracle Disk Manager                                               | No              | Yes    | <b>No</b>            | N <sub>0</sub> |
| Concurrent I/O                                                           | Yes             | Yes    | Yes                  | Yes            |
| Storage Checkpoints                                                      | Yes             | Yes    | Yes                  | Yes            |
| Flashsnap                                                                | Yes             | Yes    | Yes                  | Yes            |
| SmartTier                                                                | Yes             | Yes    | Yes                  | Yes            |
| Database Storage Checkpoints<br><b>Note:</b> Requires Enterprise license | Yes             | Yes    | Yes                  | No             |
| Database Flashsnap<br><b>Note:</b> Requires Enterprise license           | Yes             | Yes    | Yes                  | No             |
| SmartTier for Oracle<br><b>Note:</b> Requires Enterprise license         | No              | Yes    | Yes                  | <b>No</b>      |

**Table 1-8** SFDB features supported in database environments

Notes:

- SmartTier is an expanded and renamed version of Dynamic Storage Tiering (DST).
- Storage Foundation for Databases (SFDB) tools Database Storage Checkpoint, Database Flashsnap, and SmartTier for Oracle are supported with an Enterprise product license.

For the most current information on Storage Foundation products and single instance Oracle versions supported, see:

#### <http://www.symantec.com/docs/DOC4039>

Review the current Oracle documentation to confirm the compatibility of your hardware and software.

## Symantec Storage Foundation memory requirements

<span id="page-27-0"></span>Symantec recommends 2 GB of memory over the minimum requirement for the operating system.

# **Fixed issues**

This section covers the incidents that are fixed in this release.

## Installation and upgrades fixed issues

This section describes the incidents that are fixed related to installation and upgrades in this release.

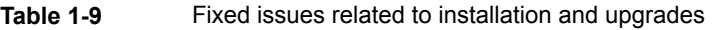

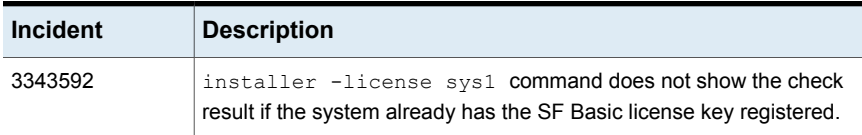

## Symantec Storage Foundation fixed issues

Issues fixed for Symantec Storage Foundation (SF) include issues fixed for Veritas File System and Veritas Volume Manager.

<span id="page-27-1"></span>See "Veritas File [System](#page-27-1) fixed issues" on page 28.

See "Veritas Volume [Manager](#page-31-0) fixed issues" on page 32.

## Veritas File System fixed issues

This section describes the incidents that are fixed in Veritas File System (VxFS) in this release.

| <b>Incident</b> | <b>Description</b>                                                                                                    |
|-----------------|----------------------------------------------------------------------------------------------------|
| 3641719         | The fallocate may allocate a highly fragmented file when<br>the size of the file is extremely large.                                                                                                    |
| 3613048         | VxFS does not correctly support IOCB CMD PREADV and<br>IOCB_CMD_PREADV, which causes an error in the kernel<br>code. Now the support for the vectored Asynchronous I/O<br>commands is added to fix this issue. |

**Table 1-10** Veritas File System fixed issues

| <b>Incident</b> | <b>Description</b>                                                                                                    |
|-----------------|----------------------------------------------------------------------------------------------------|
| 3597482         | The $pwrite(2)$ function fails with the EOPNOTSUPP error.                                                                                                    |
| 3589264         | The fsadm command shows an incorrect option for the file<br>system type in usage.                                                                                                    |
| 3564076         | The MongoDB noSQL database creation fails with an<br>ENOTSUP error.                                                                                                    |
| 3563796         | The file system fullfsck flag is set when the inode table<br>overflows.                                                                                                    |
| 3560187         | The kernel may panic when the buffer is freed in the<br>vx dexh preadd space () function with the message<br>Data Key Miss Fault in kernel mode.                                               |
| 3557009         | Run the $fallocate$ command with $-I$ option to specify the<br>length of the reserve allocation. The file size is not expected,<br>but multiple of file system block size.                     |
| 3550103         | After you upgrade or restart the system, mismatch in SSD<br>cache usage may occur.                                                                                                    |
| 3523316         | The writeback cache feature does not work for write size of<br>2MB.                                                                                                    |
| 3521933         | Failures are seen in Internal conformance tests with SSD<br>cache enabled.                                                                                                    |
| 3520349         | When there is a huge number of dirty pages in the memory,<br>and a sparse write is performed at a large offset of 4 TB or<br>above on an existing file that is not null, the file system hangs |
| 3506485         | The code is modified to not allow writeback caching on a<br>volume with Veritas Volume Replicator (VVR) enabled.                                                                               |
| 3486726         | Veritas File Replicator (VFR) logs too much data on the target<br>node.                                                                                                    |
| 3484336         | The fidtovp() system call can panic in the<br>vx itryhold locked () function.                                                                                                    |
| 3478017         | Internal tests found assert in voprwunlock                                                                                                    |
| 3473390         | The multiple stack overflows with Veritas File System (VxFS)<br>on Red Hat Enterprise Linux (RHEL) 6 lead to panics or<br>system crashes.                                                      |

**Table 1-10** Veritas File System fixed issues *(continued)*

| <b>Incident</b> | <b>Description</b>                                                                                                    |
|-----------------|----------------------------------------------------------------------------------------------------|
| 3471245         | The mongodb fails to insert any record.                                                                                                    |
| 3469644         | The system panics in the vx_logbuf_clean () function.                                                                                                    |
| 3466020         | The file system is corrupted with the error message<br>vx direrr: vx dexh keycheck 1.                                                                                               |
| 3465035         | VRTSvxfs and VRTSfsadv packages show incorrect<br>provides list.                                                                                                    |
| 3463464         | Internal kernel functionality conformance tests hit a kernel<br>panic due to null pointer dereference.                                                                              |
| 3457803         | The file system gets disabled intermittently with metadata<br>I/O errors.                                                                                                    |
| 3451284         | While allocating extents during the write operation, if summary<br>and bitmap data for file system allocation units get<br>mismatched, a full fsck flag get set on the file system. |
| 3449150         | The vxtunefs(1M) command accepts garbage values for<br>certain tunables.                                                                                                    |
| 3448702         | Checkpoint creation of different file systems may get<br>serialized.                                                                                                    |
| 3444775         | Internal noise testing on cluster file system results in a kernel<br>panic in vx fsadm query () function with an error message.                                                     |
| 3444154         | Reading from a de-duped file-system over NFS can result in<br>data corruption seen on the NFS client.                                                                               |
| 3436326         | The attribute validation (pass 1d) of the full fsck operation<br>takes too much time to complete.                                                                                   |
| 3434811         | The vxfsconvert(1M) command in VxFS 6.1 hangs.                                                                                                    |
| 3430461         | The nested unmounts fail if the parent file system is disabled.                                                                                                    |
| 3424564         | fsppadm fails with ENODEV and file is encrypted or<br>is not a database errors.                                                                                                    |
| 3417076         | The vxtunefs(1M) command fails to set tunables when the<br>file contains blank lines or white spaces.                                                                               |

**Table 1-10** Veritas File System fixed issues *(continued)*

| <b>Incident</b> | <b>Description</b>                                                                                                    |
|-----------------|----------------------------------------------------------------------------------------------------|
| 3415639         | The type of the $f$ sdedupadm $(1M)$ command always shows<br>as MANUAL even when it is launched by the fsdedupschd<br>daemon.                                                                   |
| 3412667         | The RHEL 6 system panics with a stack overflow.                                                                                                    |
| 3394803         | A panic is observed in the VxFS routine $vx$ upgrade 7()<br>function while running the vxupgrade command (1M).                                                                                  |
| 3370734         | When a file system is doing ENOSPC handling in the context<br>of write, the enabling of SmartIO file system cache may cause<br>data corruption.                                                 |
| 3370727         | Internal tests with SmartIO writeback SSD cache hit debug<br>asserts.                                                                                                    |
| 3370720         | Performance degradation is seen with Smart IO feature<br>enabled.                                                                                                    |
| 3356947         | When there are multi-threaded writes with fsync calls<br>between them, VxFS becomes slow.                                                                                                    |
| 3352883         | During the rename operation, many nfsd threads hang.                                                                                                    |
| 3348553         | In case of scenarios where the updates to writable clones<br>are very frequent, the clone operation may hang when the<br>large directory hash is enabled and inodes are reused<br>aggressively. |
| 3340286         | After a file system is resized, the tunable setting<br>dalloc_enable is reset to a default value.                                                                                               |
| 3337806         | The find(1) command may panic the systems with Linux<br>kernels with versions greater than 3.0.                                                                                                 |
| 3335272         | The mkfs (make file system) command dumps core when<br>the log size provided is not aligned.                                                                                                    |
| 3332902         | While shutting down, the system running the<br>fsclustadm(1M) command panics.                                                                                                    |
| 3323866         | Some Object Data Manager (ODM) operations fail with ODM<br>ERROR V-41-4-1-328-22 Invalid argument.                                                                                              |

**Table 1-10** Veritas File System fixed issues *(continued)*

| <b>Incident</b> | <b>Description</b>                                                                                                    |
|-----------------|----------------------------------------------------------------------------------------------------|
| 3317368         | File system operations needing a file system freeze may take<br>longer in the presence of file level snapshots and when there<br>is a heavy I/O load.                                                         |
| 3301716         | In a Veritas File System (VxFS), if a file system has<br>compression enabled, the file system gets disabled due to<br>the ENOSPC error. This occurs because of a defect in the<br>delayed allocation feature. |
| 3297840         | VxFS corruption is detected during a dynamic LUN resize<br>operation.                                                                                                    |
| 3294074         | The fsetxattr () system call is slower on the Veritas File<br>System (VxFS) than on the ext3 file system.                                                                                                    |
| 3285927         | The vfradmin command does not validate job and<br>consistency group names. It displays an improper error<br>Stale NFS file handle for invalid job/consistency group.                                          |
| 3264062         | The allocated space may be leaked from the free space while<br>you are unsharing shared extents.                                                                                                    |
| 3121933         | There is a DB2 crash or corruption when EOPNOTSUPP is<br>returned from VxFS                                                                                                    |

**Table 1-10** Veritas File System fixed issues *(continued)*

## Veritas Volume Manager fixed issues

<span id="page-31-0"></span>This section describes the incidents that are fixed in Veritas Volume Manager (VxVM) in this release. This list includes Volume Replicator fixed issues.

| <b>Incident</b> | <b>Description</b>                                                                            |  |  |
|-----------------|-----------------------------------------------------------------------------------------------|--|--|
| 3584341         | The vxdmpadm listapm command prints error message VxVM ERROR<br>$V-5-2-14196$                 |  |  |
| 3584311         | The vxconfigd daemon hangs with "vol ry transaction prepare+0005C8" on<br>secondary site.     |  |  |
| 3580962         | A panic occurs in VxDMP under high I/O load, and may cause complete<br>storage disconnection. |  |  |
| 3577957         | Database instance is terminated while rebooting a node.                                       |  |  |

**Table 1-11** Veritas Volume Manager fixed issues

| <b>Incident</b> | <b>Description</b>                                                                                                    |
|-----------------|----------------------------------------------------------------------------------------------------|
| 3577586         | The server panics in dmp_send_scsipkt_req().                                                                                                    |
| 3567823         | System reboot causes all PP_EMC devices to be lost if DMP devices are<br>excluded.                                                                                          |
| 3566493         | Orphan cpmap objects cannot be removed after you disassociate unfinished<br>snap plexes.                                                                                    |
| 3565212         | I/O failure occurs during controller giveback operations with Netapp FAS31700<br>array.                                                                                     |
| 3564260         | The vxrlink pause command hangs on the primary master node.                                                                                                    |
| 3555230         | The vxconfigd daemon hangs in Veritas Volume Replicator (VVR) when<br>writing to SRL volume during replication.                                                             |
| 3554608         | Mirroring a volume creates a larger plex than the original on a CDS disk.                                                                                                   |
| 3544972         | 620:dmp:coredump while rebooting the OS after dmp installation.                                                                                                    |
| 3543284         | Storage devices are not visible in the vxdisk list or the vxdmpadm getdmpnode<br>outputs.                                                                                   |
| 3542713         | The vxdmpadm listenclosure all displays a different enclosure from array<br>console.                                                                                        |
| 3542272         | The vxconfigbackupd daemon never exits after reboot. The daemon<br>remains active for a disk group because configuration has been changed after<br>the backup is initiated. |
| 3539548         | Duplicate disks and I/O error occurs after dynamic LUN allocation.                                                                                                    |
| 3531385         | Asynchronous access to per dmpnode request queues may cause system<br>panic.                                                                                                |
| 3526500         | DMP I/O getting timeout lot earlier than io timeout value if I/O statistics daemon<br>is not running.                                                                       |
| 3521726         | When using Symantec Replication Option, system panics happens due to<br>double freeing IOHINT memory.                                                                       |
| 3520991         | The vxconfigd(1M) daemon dumps core due to memory corruption.                                                                                                    |
| 3513392         | Secondary panics when rebooted while heavy IOs are going on primary.                                                                                                    |

**Table 1-11** Veritas Volume Manager fixed issues *(continued)*

| <b>Incident</b> | <b>Description</b>                                                                                                    |
|-----------------|----------------------------------------------------------------------------------------------------|
| 3503852         | With multiple Replicated Volume Groups (RVGs), if you detach storage on a<br>secondary master then reattach it back, rlinks are not able to connect. The<br>rlink state is different on one of the three rlinks |
| 3502923         | ESX panic while running add/remove devices from smartpool with no license<br>installed on server.                                                                                                    |
| 3498228         | The $vx$ configd core dump occurs after port disable or enable operation with<br>migration from PP to DMP.                                                                                                    |
| 3495553         | DV:6.1 The vxconfigd daemon hangs on secondary in<br>vol_ru_transaction_prepare.                                                                                                    |
| 3490458         | After managing class under PP, some of the devices are seen in error state.                                                                                                    |
| 3489572         | Slave nodes panic when volume with DCO hits storage failure while volume<br>is online.                                                                                                    |
| 3482026         | The vxattachd(1M) daemon reattaches plexes of manually detached site.                                                                                                    |
| 3478019         | When VxVM fails to assign a unique name to a new DCL volume, the $vxxmap$<br>prepare command fails silently without giving an error.                                                                            |
| 3466160         | DMP does not coexist with scsi dhemc module on SLES11.                                                                                                    |
| 3456153         | When Veritas Volume Replicator (VVR) replication is in progress, a Cluster<br>Volume Manager (CVM) slave node reboot causes an I/O hang.                                                                        |
| 3455460         | The vxfmrshowmap and the verify dco header utilities fail.                                                                                                    |
| 3450758         | The slave node was not able to join CVM cluster and resulted in panic.                                                                                                    |
| 3446415         | A pool may get added to the file system when the file system shrink operation<br>is performed on FileStore.                                                                                                    |
| 3440790         | The vxassist command with parameter mirror and the vxplex command(1M)<br>with parameter att hang.                                                                                                    |
| 3433503         | Due to an incorrect memory access, the vxconfigd daemon cores with a<br>stack trace.                                                                                                    |
| 3428025         | When heavy parallel I/O load is issued, the system that runs Symantec<br>Replication Option (VVR) and is configured as VVR primary crashes.                                                                     |
| 3417044         | System becomes unresponsive while creating a VVR TCP connection.                                                                                                    |
| 3415188         | I/O hangs during replication in Veritas Volume Replicator (VVR).                                                                                                    |

**Table 1-11** Veritas Volume Manager fixed issues *(continued)*

| <b>Incident</b> | <b>Description</b>                                                                                                    |
|-----------------|----------------------------------------------------------------------------------------------------|
| 3411668         | Network and host endian difference is not handled in the<br>nmcom_print_sock_storage() function.                                                                                  |
| 3403390         | After a crash, the linked-to volume goes into NEEDSYNC state.                                                                                                    |
| 3399323         | The reconfiguration of DMP database fails.                                                                                                    |
| 3399131         | For PowerPath (PP) enclosure, both DA_TPD and DA_COEXIST_TPD flags<br>are set.                                                                                                    |
| 3390162         | nmap scanning UDP port 4145 will cause vxnetd to consume 100% CPU and<br>rlink disconnection resulting in system hangs.                                                           |
| 3385905         | Data corruption occurs after VxVM makes cache area offline and online again<br>without a reboot.                                                                                  |
| 3385753         | Replication to the Disaster Recovery (DR) site hangs even though Replication<br>links (Rlinks) are in the connected state.                                                        |
| 3380481         | When you select a removed disk during the "5 Replace a failed or removed<br>disk" operation, the vxdiskadm(1M) command displays an error message.                                 |
| 3374200         | A system panic or exceptional IO delays are observed while executing<br>snapshot operations, such as, refresh.                                                                    |
| 3373208         | DMP wrongly sends the SCSI PR OUT command with APTPL bit value as<br>'0' to arrays.                                                                                               |
| 3368361         | When siteconsistency is configured within a private disk group (with LUNs<br>mapped only to local server) and CVM is up, then the reattach operation of<br>a detached site fails. |
| 3336714         | The slab of I/O request in Linux may get corrupted.                                                                                                    |
| 3326964         | VxVM hangs in Clustered Volume Manager (CVM) environments in the<br>presence of FMR operations.                                                                                   |
| 3317430         | The vxdiskunsetup utility throws error after upgrade from 5.1SP1RP4.                                                                                                    |
| 3287940         | LUNs from any EMC CLARiiON arrays that have Not Ready state are shown<br>in the "online invalid" state by Veritas Volume Manager (VxVM).                                          |
| 3279932         | The vxdisksetup and vxdiskunsetup utilities fail for disks that are part<br>of a deported disk group, even if "-f" option is specified.                                           |
| 3236772         | Heavy I/O loads on primary sites result in transaction/session timeouts<br>between the primary and secondary sites.                                                               |

**Table 1-11** Veritas Volume Manager fixed issues *(continued)*

| <b>Incident</b> | <b>Description</b>                                                                                                    |
|-----------------|----------------------------------------------------------------------------------------------------|
| 3133854         | SmartIO cache area does not come online after I/O error to the disk.                                                                                                    |
| 3124698         | VxDMP memory allocation mechanism affects system performance, due to<br>excessive swapping.                                                                              |
| 2882312         | If an SRL fault occurs in the middle of an I/O load, and you immediately issue<br>a read operation on data written during the SRL fault, the system returns old<br>data. |
| 2573229         | On RHEL6, the server panics when DMP executes PERSISTENT RESERVE<br>IN command with REPORT CAPABILITIES service action on powerpath<br>controlled device.                |
| 2049371         | DMP behavior on Linux SLES11 when connectivity to a path is lost.                                                                                                    |
| 1390029         | The vxconfigrestore command fails when there is a dot in the disk group<br>name, i.g., test.2                                                                            |

**Table 1-11** Veritas Volume Manager fixed issues *(continued)*

## Symantec Storage Foundation for Databases (SFDB) tools fixed issues

<span id="page-35-0"></span>[Table](#page-35-0) 1-12 describes the Symantec Storage Foundation for Databases (SFDB) tools issues fixed in this release.

| <b>Incident</b> | <b>Description</b>                                                                                   |
|-----------------|----------------------------------------------------------------------------------------------------|
| 2869266         | Checkpoint clone fails if the archive log destination is same as the datafiles<br>destination.       |
| 3313775         | SmartIO options are not restored after Reverse Resync Commit operation is<br>performed.              |
| 3416155         | The SFAE tools fail to perform with DB2 version 10.5.                                                |
| 3615735         | During a Reverse Resync Begin operation, a mismatch in database control file<br>version is observed. |
| 3615745         | For thin storage setups, the snapshot operation reports that the diskgroup<br>cannot be split.       |
| 3199449         | The dbed clonedb(1M) command incorrectly allows the new clone to use other<br>clone's mount path.    |

**Table 1-12** SFDB tools fixed issues
| <b>Incident</b> | <b>Description</b>                                                                                          |
|-----------------|----------------------------------------------------------------------------------------------------|
| 3432740         | DB2 checkpoint and flash Snap clone commands hang when the mirror logpath<br>parameter is set.              |
| 3615764         | The flash Snap operation fails to create a symlink on a Symantec Volume<br>Replicator (VVR) secondary site. |

**Table 1-12** SFDB tools fixed issues *(continued)*

# **Known issues**

This section covers the known issues in this release.

# Installation known issues

This section describes the known issues during installation and upgrade.

## **Dependency may get overruled when uninstalling multiple RPMs in a single command [3563254]**

When performing uninstallation of multiple RPMs through a single comment, the system identifies and follows the specified dependency among the RPMs as the uninstallation progresses. However, if the pre-uninstallation script fails for any of the RPMs, the system does not abort the task but instead uninstalls the remaining RPMs.

For example, if you run  $rpm -e$  VRTSllt VRTSgab VRTSvxfen where the RPMs have a dependency between each other, the system bypasses the dependency if the pre-uninstallation script fails for any RPM.

Workaround: Uninstall the RPMs independently.

## installer -requirements **does not list RHEL 6 Update 6 and Oracle Linux 7 as supported platforms (3657260)**

The installer -requirements command does not list RHEL 6 Update 6 and Oracle Linux 7 as supported platforms though they are qualified with version 6.2.

**Workaround:** The correct supported list is mentioned in the latest version of the product Release Notes. See the latest Release Notes on the Symantec website for the updated list.

<https://sort.symantec.com/documents>

### **Installer reports incorrect minimal version for several required Oracle Linux 7 RPMs (3653382)**

During installation, the product installer reports incorrect minimum version for the following required Oracle Linux 7 RPMs:

```
systemd-libs-208-11.el7.i686
coreutils-8.22-11.el7.x86_64
policycoreutils-2.2.5-11.el7.x86_64
```
The correct minimum version required for the RPMs is as follows:

```
systemd-libs-208-11.0.1.el7.i686.rpm
coreutils-8.22-11.0.1.el7.x86_64
policycoreutils-2.2.5-11.0.1.el7.x86_64
```
**Workaround:** Install the required operating system RPMs using native methods, such as yum, or install them manually.

## **NetBackup 6.5 or older version is installed on a VxFS file system (2056282)**

If you have NetBackup 6.5 or older version installed on a VxFS file system and before upgrading to Symantec Storage Foundation (SF) 6.2, if you unmount all VxFS file systems including the one that hosts the NetBackup binaries  $(700)(100)$ then while upgrading to SF 6.2, the installer fails to check if NetBackup is installed on the same machine and uninstalls the shared infrastructure RPMs VRTSpbx, VRTSat, and VRTSicsco. This causes NetBackup to stop working.

**Workaround:** Before you unmount the VxFS file system that hosts NetBackup, copy the /usr/openv/netbackup/bin/version file and

/usr/openv/netbackup/version file to the /tmp directory. If you have clustered NetBackup installed, you must also copy the

 $\sqrt{u}$ sr/openv/netbackup/bin/cluster/NBU\_RSP file to the /tmp directory. After you unmount the NetBackup file system, manually copy these two version files from  $t_{\rm imp}$  to their original directories. If you have clustered NetBackup installed, you must also copy the /usr/openv/netbackup/bin/cluster/NBU\_RSP file from /tmp to its original directory.

If the version files' directories do not exist, create the directories:

```
# mkdir -p /usr/openv/netbackup/bin
```
# **mkdir -p /usr/openv/netbackup/bin**

Run the installer to finish the upgrade process. After upgrade process completes, remove the two version files and their directories.

If your system is already affected by this issue, then you must manually install the VRTSpbx, VRTSat, and VRTSicsco RPMs after the upgrade process completes.

## **Error messages in syslog (1630188)**

If you install or uninstall a product on a node, you may see the following warnings in syslog: /var/log/message. These warnings are harmless and can be ignored.

Jul 6 10:58:50 swlx62 setroubleshoot: SELinux is preventing the semanage from using potentially mislabeled files (/var/tmp/installer-200907061052eVe/install.swlx62.VRTSvxvm). For complete SELinux messages. run sealert -l ed8978d1-0b1b-4c5b-a086- 67da2a651fb3 Jul 6 10:58:54 swlx62 setroubleshoot: SELinux is preventing the semanage from using potentially mislabeled files (/var/tmp/installer-200907061052eVe/install.swlx62.VRTSvxvm). For complete SELinux messages. run sealert -l ed8978d1-0b1b-4c5b-a086- 67da2a651fb3 Jul 6 10:58:59 swlx62 setroubleshoot: SELinux is preventing the restorecon from using potentially mislabeled files

## **XFS file system is not supported for RDE**

The Root Disk Encapsulation (RDE) feature is not supported if the root partition is mounted with XFS file system.

**Workaround:** There is no workaround available.

### **Ignore certain errors after an operating system upgrade—after a product upgrade with encapsulated boot disks (2030970)**

Ignore certain errors after an operating system upgrade after a product upgrade with encapsulated boot disks.

You can ignore the following errors after you upgrade the operating system after a product upgrade that occurred with an encapsulated boot disk. Examples of the errors follow:

```
The partioning on disk /dev/sda is not readable by
The partioning tool parted, which is used to change the
partition table.
You can use the partitions on disk /dev/sda as they are.
You can format them and assign mount points to them, but you
```
cannot add, edit, resize, or remove partitions from that disk with this tool.

#### Or

Root device: /dev/vx/dsk/bootdg/rootvol (mounted on / as reiserfs) Module list: pilix mptspi qla2xxx silmage processor thermal fan reiserfs aedd (xennet xenblk)

```
Kernel image; /boot/vmlinuz-2.6.16.60-0.54.5-smp
Initrd image: /boot/initrd-2.6.16.60-0.54.5-smp
```
The operating system upgrade is not failing. The error messages are harmless.

**Workaround:** Remove the /boot/vmlinuz.b4vxvm and /boot/initrd.b4vxvm files (from an un-encapsulated system) before the operating system upgrade.

### **Upgrading from Storage Foundation 5.1 Service Pack 1 Rolling Patch 2 to 6.2 with rootability enabled fails (2581313)**

While upgrading from Storage Foundation (SF) 5.1 Service Pack (SP) 1 Rolling Patch (RP) 2 to 6.2 with intermediate patches (if any), if you use an encapsulated root disk, the upgrade fails because the  $initial$  initration fails during the VxVM upgrade.

**Workaround:** To upgrade from 5.1 SP1 RP2 to6.2 with intermediate patches (if any) using an encapsulated root disk, you must reinstall the nash utility on the system prior to the upgrade from 5.1 SP1 RP2.

### **To upgrade from 5.1 SP1 RP2 to 6.2 with intermediate patches (if any) using an encapsulated root disk:**

- **1** Reinstall the nash utility.
- **2** Upgrade to the SF 6.2 release.

### **During upgrade from 5.1SP1 to 6.2 with an encapsulated root disk, splitting the root mirror fails if the target disk group name is used by a deported disk group (2280560)**

During an upgrade from SF 5.1 SP1 to SF 6.2 with an encapsulated root disk, splitting the root mirror fails if the target disk group name for the split operation is used by an existing deported disk group.

### **Workaround:**

Specify a different disk group name as a target for the split operation.

## **Web installer does not ask for authentication after the first session if the browser is still open (2509330)**

If you install or configure SF and then close the Web installer, if you have other browser windows open, the Web installer does not ask for authentication in the subsequent sessions. Since there is no option to log out of the Web installer, the session remains open as long as the browser is open on the system.

**Workaround:** Make sure that all browser windows are closed to end the browser session and subsequently log in again.

## **Stopping the Web installer causes Device Busy error messages (2633924)**

If you start the Web installer, and then perform an operation (such as prechecking, configuring, or uninstalling), you may get an error message saying the device is busy.

**Workaround:** Do one of the following:

- Kill the start.pl process.
- Start the webinstaller again. On the first Web page you see that the session is still active. Either take over this session and finish it or terminate it directly.

## **After upgrade from VxVM version 5.1 SP1RP3 or version 6.0 with an encapsulated boot disk, the system fails to boot (2750782)**

On Red Hat Enterprise Linux 6 (RHEL6), during the Veritas Volume Manager (VxVM) upgrade from version 5.1 SP1RP3 or version 6.0 to a higher version, the RPM runs the installation scripts of the VxVM higher version first. Then the RPM runs the uninstallation scripts of the existing VxVM version. Due to a defect in the 5.1 SP1RP3 or 6.0 uninstallation script, it corrupts the file installed by the higher version. This leads to boot failure.

### **Workaround:**

- **1** Unroot the encapsulated root disk.
- **2** Uninstall the existing VRTSVXVm (5.1 SP1RP3 or 6.0) RPM.
- **3** Install VRTSVXVm of the higher version.

## **The uninstaller does not remove all scripts (2696033)**

After removing SF, some of the RC scripts remain in the  $/etc/rc<sup>*</sup>$ .d/ folder. This is due to an issue with the chkconfig rpm in RHEL6 and updates. You can manually remove the scripts from the  $/etc/rc<sup>*</sup>$ .d/ folder after removing the VxVM RPMs.

Workaround: Install the chkconfig-1.3.49.3-1 chkconfig rpm from the RedHat portal. Refer to the following links:

<http://grokbase.com/t/centos/centos/117pfhe4zz/centos-6-0-chkconfig-strange-behavior> <http://rhn.redhat.com/errata/RHBA-2012-0415.html>

## **Incorrect VVR tunable settings after upgrade to version 6.2 from 6.0 [3581543]**

The vol min lowmem sz and vol max nmpool sz tunables may be set to a value less than their default values after you upgrade to version 6.2. Additionally, the vxtune command may allow the tunable value to be thus modified without displaying an error.

### **Workaround:**

The problem has no critical functionality impact. However, for performance considerations, it is recommended that you verify that the value of the vol min lowmem sz and vol max nmpool sz tunables are set to at least the default value. Use the vxtune command to modify the tunable value.

## **Storage Foundation Basic cannot be installed on the Oracle Enterprise Linux platform (3651391)**

On Oracle Enterprise Linux (OEL) 6 and 7, Storage Foundation Basic (SF Basic) cannot be installed. When you execute the installer command, the following error message displays:

```
# ./installer
```
Error: Cannot find perl to execute ./installer

### **Workaround:**

You need to create a symbolic link under the perl directory. For example, on the OEL 6 platform, you can create a symbolic link using the following commands:

```
# cd rhel6 x86 64/perl
```

```
# ln -s RHEL6x8664 SLES10x8664
```
After creating the symbolic link, you can execute the installer script again.

# Symantec Storage Foundation known issues

This section describes the known issues in this release of Symantec Storage Foundation (SF).

## **Cache area is lost after a disk failure (3158482)**

SmartIO supports one VxFS cache area and one VxVM cache area. If you create one cache area, and the disk fails, the cache area becomes disabled. If you attempt to create a second cache area of the other type before the cache disk group is enabled, then the first cache area is lost. It cannot be brought online.

For example, first you created a VxFS cache area. The disk failed and the cache area is disabled. Now create the VxVM cache area. While creating VxVM cache area, SmartIO looks for an existing default cache area. Due to the failed disk, the existing cache area cannot be found. So SmartIO creates a VxVM cache area with the same name. Now even if disk containing VxFS cache area comes up, SmartIO cannot access the original cache area. In this scenario, the VxFS cache area is lost. Losing the cache area in this case does not result into any data loss or data inconsistency issues.

### **Workaround:**

Create a new VxFS cache area.

## **Incorrect usage message displays for sfcache app oracle command (3617893)**

In some cases, the usage message that displays for the sfcache app oracle command may be incorrect.

Workaround:

Refer to the sfcache(1m) manual page for correct command usage.

# Veritas Volume Manager known issues

The following are the Veritas Volume Manager known issues for this release.

### **The vxconfigd daemon fails to start after machine reboot (3566713)**

The  $shutdown -r$  command makes sure that the file contents on the OS file system are written properly to the disk before a reboot. The  $\text{vol}$ boot file is created in the OS file system, and is used to bring up the  $v_{\text{xconfiqd}}$  daemon after the system reboot. If the machine reboots for any reason without proper shutdown, and the

volboot file contents are not flushed to the disk, vxconfigd will not start after the system reboots.

### **Workaround:**

You must rerun the  $v \times \text{initial}$  script to re-create the  $v \text{olboot}$  file and to start the vxconfigd daemon and other daemons.

## **On RHEL 7 system, the** fstab **entries for VxFS filesystem on the VxVM volume does not mount during the boot-up phase (3587126)**

On RHEL 7 when entries are added in the file systems table ( $fstat$ ) for VxFS file system on the VxVM volume, the system enters an emergency mode during the system boot-up phase. This occurs because the systemd daemon is not able to find the VxVM volume while processing the fstab.

**Note:** This is not applicable to supported Linux distributions other than RHEL 7.

**Workaround:** As suggested in the fstab comment, use the nofail mount option for VxFS filesystem on the VxVM volume. The nofail mount option avoids the boot failure, if the systemd daemon fails to find the VxVM volume devices.

### **Root disk encapsulation and its dependent operations are not supported for enclosure-based naming scheme (3623681)**

When the naming scheme for Veritas Volume Manager (VxVM) is set to enclosure-based naming (EBN), root disk encapsulation is not supported. Operations such as mirroring, splitting, or joining on encapsulated root disks are also not supported.

Root disk encapsulation is only supported if the device naming scheme is set to operating system-based naming (OSN) and the persistence attribute is set to yes.

#### **Workaround:**

Before encapsulating a root disk, use the following command to set the VxVM device naming scheme to OSN and the persistence attribute to yes.

# **vxddladm set namingscheme=osn persistence=yes**

### **SmartIO VxVM cache invalidated after relayout operation (3492350)**

If a relayout operation is done on a volume that has SmartIO VxVM caching enabled, the contents of the cache for the volume may be invalidated.

### **Workaround:**

This behavior is expected. There is no workaround.

## **Creating a disk group with a large number of objects or splitting, joining, or moving such a disk group reports an out of kernel memory error (3069711)**

When you create a disk group with an extremely large number of objects (volumes, snapshots, plexes, disks), you may see the following error:

ERROR-V-5-1-10128 Out of kernel memory

You may also see the error when you perform operations like split/join/move on such a disk group.

Each object has a record which is used for its description and state. These records are stored in the private region of every disk group. The default private region size is 32 MB which can accommodate a sufficient number of objects. If the private region of disk group does not have space to create a new record, the operation fails with the above error message. Typical use cases would not hit this condition.

### **Workaround**:

The best practice is not to have an extremely large number of objects in the disk group. Instead, split the disk group into multiple disk groups.

Refer to the section "Reorganizing the contents of disk groups" in the *Administrator's Guide* for information about splitting disk groups.

## **device.map must be up to date before doing root disk encapsulation (3761585, 2202047)**

If you perform root disk encapsulation while the  $device$ , map file is not up to date, the vxdiskadm command displays the following error:

/etc/vx/bin/vxinitrd: line 447: printf: e0: invalid number

VxVM vxencap INFO V-5-2-5327 Missing file: /boot/grub/device.map

### **Workaround:**

Before you perform root disk encapsulation, run the the following command to regenerate the device.map file:

**grub-install --recheck** *<diskname>*

In the above command line, the *<diskname>* is the disk booted with. Ideally it should be the root disk. For eg., grub-install --recheck /dev/sdb

## **Machine fails to boot after root disk encapsulation on servers with UEFI firmware (1842096)**

Certain new servers in the market such as IBM x3650 M2, Dell PowerEdge T610, come with support for the UEFI firmware. UEFI supports booting from legacy MBR type disks with certain restrictions on the disk partitions. One of the restrictions is that each partition must not overlap with other partitions. During root disk encapsulation, it creates an overlapping partition that spans the public region of the root disk. If the check for overlapping partitions is not disabled from the UEFI firmware, then the machine fails to come up following the reboot initiated after running the commands to encapsulate the root disk.

### **Workaround:**

The following workarounds have been tested and are recommended in a single-node environment.

For the IBM x3650 series servers, the UEFI firmware settings should be set to boot with the "Legacy Only" option.

For the Dell PowerEdge T610 system, set "Boot Mode" to "BIOS" from the "Boot Settings" menu.

### **Veritas Volume Manager (VxVM) might report false serial split brain under certain scenarios (1834513)**

VxVM might detect and report a false serial split brain when all of the following conditions are met:

- One or more arrays that provide the shared storage for the cluster are being powered off
- At the same time when the arrays are being powered off, an operation that requires an internal transaction is initiated (such as VxVM configuration commands)

In such a scenario, disk group import will fail with a split brain error and the vxsplitlines output will show 0 or 1 pools.

### **Workaround:**

### **To recover from this situation**

**1** Retrieve the disk media identifier (dm id) from the configuration copy:

```
# /etc/vx/diag.d/vxprivutil dumpconfig device-path
```
The dm\_id is also the serial split brain id (ssbid)

- **2** Use the dm id in the following command to recover from the situation:
	- # **/etc/vx/diag.d/vxprivutil set** *device-path* **ssbid=***dm\_id*

## **Root disk encapsulation issue (1603309)**

Encapsulation of root disk will fail if it has been assigned a customized name with vxdmpadm(1M) command. If you wish to encapsulate the root disk, make sure that you have not assigned a customized name to its corresponding DMP node.

See the vxdmpadm(1M) manual page.

See the "Setting customized names for DMP nodes" section of the *Symantec Storage Foundation Administrator's Guide*.

# **VxVM starts before OS device scan is done (1635274)**

While working with some arrays, VxVM may start before all devices are scanned by the OS. This slow OS device discovery may result in malfunctioning of VM, fencing and VCS due to partial disks seen by VxVM.

### **Workaround:**

After the fabric discovery is finished, issue the vxdisk scandisks command to bring newly discovered devices into the VxVM configuration.

## **DMP uses OS device physical path to maintain persistence of path attributes from 6.0 [3761441]**

From release 6.0, DMP uses OS device physical path instead of logical name to maintain persistence of path attributes. Hence after upgrading to DMP 6.0 or later releases, path attributes are reset to the default values. You must reconfigure any path-level attributes that were defined in the /etc/vx/dmppolicy.info file.

### **Workaround:**

#### **To configure path-level attributes**

- **1** Remove the path entries from the /etc/vx/dmppolicy.info file.
- **2** Reset the path attributes.

### **The vxsnap print command shows incorrect value for percentage dirty (2360780)**

The vxsnap print command can display the percentage of regions that differ between snapshots, shown as the %dirty. In SF 6.0, if this command is run while the volumes are online and being actively used, the shown %dirty may lag from actual percentage dirty for instant snap data cache object (DCO) volumes. That is, the command output may show less %dirty than actual.

## **During system boot, some VxVM volumes fail to mount (2622979)**

During system boot, some VxVM volumes that exist in the  $/etc/fstab$  file fail to mount with the following error messages:

```
# fsck
Checking all file systems.
  error on stat() /dev/vx/dsk//volume: No such
file or directory
```
The load order of kernel modules in Linux results in the VxFS file system driver loading late in the boot process. Since the driver is not loaded when the /etc/fstab file is read by the operating system, file systems of the type vxfs will not mount.

### **Workaround:**

To resolve the failure to mount VxFS file systems at boot, specify additional options in the /etc/fstab file. These options allow the filesystems to mount later in the boot process. An example of an entry for a VxFS file system:

/dev/vx/dsk/testdg/testvolume /mountpoint vxfs \_netdev,hotplug 1 1

To resolve the issue, the fstab entry for VxVM data volumes should be as per following template:

/dev/vx/dsk/testdg/testvol /testmnt vxfs netdev 0 0

## **Unable to upgrade the kernel on an encapsulated boot disk on SLES 11 (2612301)**

Upgrading the kernel on an encapsulated boot disk does not work on SUSE Linux Enterprise Server (SLES) 11.

**Workaround**: Perform the following procedure on the system with the encapsulated root disk to upgrade the kernel.

#### **To upgrade the kernel on a system with an encapsulated root disk**

**1** Unroot the encapsulated root disk:

```
# /etc/vx/bin/vxunroot
```
**2** Upgrade the kernel:

```
# rpm -Uvh Kernel-upgrade_version
```
- **3** Reboot the system.
- **4** Re-encapsulated the root disk:
	- # **/etc/vx/bin/vxencap -c -g** *root\_diskgroup* **rootdisk=***root\_disk*

### **Removing an array node from an IBM Storwize V7000 storage system also removes the controller (2816589)**

When using an IBM Storwize V7000 storage system, after removing one array node, the corresponding controller is also removed.

**Workaround:** The following procedure resolves this issue.

### **To resolve this issue**

**1** Set the iotimeout tunable to 600:

```
# vxdmpadm setattr enclosure encl1 recoveryoption=throttle \
iotimeout=600
```
**2** After you re-add the SAN VC node, run the vxdctl enable command for Dynamic Multi-Pathing (DMP) to detect the added paths:

```
# vxdctl enable
```
## **Upgrading from Symantec Storage Foundation 5.x to 6.2 may fail for IBM XIV Series arrays (2715119)**

Starting in the Symantec Storage Foundation 5.1 SP1 release, the Array Support Library (ASL) for the IBM XIV enclosures converts the LUN Serial Number from hexadecimal to decimal. Because of this change, the enclosure names differ from releases prior to the 5.1 SP1 releases. When you upgrade Symantec Storage Foundation from a release prior to that release to the current 6.2 release, XIV LUNs may go into an error state. Note that the latest RPs on 5.1/5.1SP1 are already modified to use the same logic for enclosure naming.

### **Workaround:**

After the upgrade, run vxddladm assign names.

## **Cannot grow Veritas Volume Manager (VxVM) disk using the vxdisk resize command during Dynamic LUN Expansion operation (2064510)**

The following error message is displayed during the Dynamic LUN Expansion operation of a LUN with the SIMPLE format:

```
VxVM vxdisk ERROR V-5-1-8643 Device <device name>: resize failed:
Invalid data in request
```
The vxdisk resize command keeps the cylinder size (number of the heads \* total number of the sectors per track) constant before and after the resize operation, unless the number of cylinders go beyond 2^16-1 (65535) . Because of the VTOC limitation of storing geometry values only till 2^16 -1, if the number of cylinders increases beyond the limit, vxdisk resize increases the cylinder size. If this happens, the private region will overlap with the public region data and corrupt the user data.

As a result of this LUN geometry change, VxVM is unable to complete vxdisk resize on simple format disks. VxVM was not designed to handle such geometry changes during Dynamic LUN Expansion operations on simple disks.

### **Workaround:**

The VxVM vxdisk resize command behaves differently depending on whether the disk is simple, sliced, or CDS format.

The problem shown above only occurs on simple disk configurations. As a result of this difference in behavior, if the geometry changes during a Dynamic LUN Expansion operation at the LUN level, you can convert the disk to a CDS format disk. Use the  $vxcdsconvert$  command on the disk. Then you can issue the  $vxdisk$ resize command.

See <http://www.symantec.com/docs/TECH136240> for more information.

## **Continuous trespass loop when a CLARiiON LUN is mapped to a different host than its snapshot (2761567)**

If a CLARiiON LUN is mapped to a different host than its snapshot, a trespass on one of them could cause a trespass on the other. This behavior could result in a loop for these LUNs, as DMP tries to fail back the LUNs if the primary paths are available.

### **Workaround**

To avoid this issue, turn off the dmp\_monitor\_ownership tunable:

# **vxdmpadm settune dmp\_monitor\_ownership=off**

### **Disk group import of BCV LUNs using -o updateid and -ouseclonedev options is not supported if the disk group has mirrored volumes with DCO or has snapshots (2831658)**

VxVM uses guid stored in configuration to uniquely identify all objects. The data change object (DCO) volume stores the guid of mirrors and snapshots. If the disk group is imported with -o updateid and -o useclonedev, it changes the guid of objects in VxVM configuration database and the guids stored in the DCO volume are not updated. The operations involving DCO cannot find objects with the stored guid. This could lead to failure of certain operations involving DCO or could lead to unexpected behavior.

### **Workaround:**

No workaround available.

## **After devices that are managed by EMC PowerPath lose access to storage, Veritas Volume Manager commands are delayed (2757198)**

In an enviroment which includes devices that are managed by EMC PowerPath, a storage loss causes Veritas Volume Manager commands to be delayed. In the event of storage loss, VxVM sends SCSI inquiry to each LUN path to check the health of path, which are delayed by the presence of EMC PowerPath.

### **Workaround:**

There is no workaround available.

## **Dynamic LUN expansion is not supported for EFI disks in simple or sliced format and non-EFI disks greater than 1TB in simple or sliced format.(2836798)**

Dynamic LUN expansion is not supported for EFI (Extensible Firmware Interface) disks in simple or sliced format and non-EFI disks greater than 1TB in simple or sliced format. The recommended format is the Cross-platform Data Sharing (CDS) disk format.

### **Workaround**:

Convert the disk format to CDS using the vxcdsconvert utility.

### **Importing a clone disk group fails after splitting pairs (3134882)**

When you import a clone disk group with the  $-\circ$  updateid option, the GUIDs of all the objects are assigned new values. However, these values are not updated on the maps in the data change object (DCO). When you initiate a volume recovery, it fails on the volumes having instant DCO (version >= 20) because it does not find the objects corresponding to the GUIDs. In this situation, the DCO is considered corrupt and the volume remains inaccessible.

**Workaround:** You mainly need the  $-\circ$  updateid option when you import the clone disk group on the same host as the primary disk group. You can avoid using the option by doing one of the following:

- Import the clone disk group on a different host.
- Deport the primary disk group before you import the clone disk group.

If the import of the clone disk group with  $-\circ$  updateid option or the recovery of volume thereafter fails with a message about the DCO being corrupted, this error occurs because the GUIDs are not being updated on the DCO implicitly. If the workaround is not acceptable and you need to access the volume, you can remove the DCO. You can dissociate or remove the snapshots and then remove the DCO manually to let the recovery proceed.

## **The DMP EMC CLARiiON ASL does not recognize mirror view not ready LUNs (3272940)**

On hosts that have EMC CLARiiON mirror view not ready LUNs, if you enable or disable the switch port and then issue the vxdisk scandisks or vxdctl enable command, I/O error messages are written continuously in the syslog.

The dynamic multi-pathing (DMP) request for providing information to identify mirror view not ready LUNs through in-band SCSI command is pending with EMC engineering. Not ready LUNs are special kind of LUNs which reject all kinds of I/O requests.

Because DMP does not recognize not ready LUNs, Veritas Volume Manager (VxVM) tries to bring them online. As part of the online process, VxVM issues I/Os to read the disk private region. These I/Os fail and generate error messages in syslog.

Because of events that are generated as part of the online process, the vxattachd script triggers the vxdisk scandisks command again. This cycle causes continuous I/O error messages. This problem can also cause other commands to run slowly because the VxVM configuration daemon (vxconfigd) is busy servicing vxdisk scandisks.

**Workaround:** Stop the vxattachd script and set EMC CLARiiON values, as follows:

**1** Disable the vxattachd process.

For more information on how to disable vxattachd and what features you lose if vxattachd is disabled, see the vxattachd man page

- **2** Set the following EMC CLARiiON values:
	- recoveryoption=fixedretry
	- retrycount=5

Enter:

**vxdmpadm setattr enclosure** *enclosure\_name* **recoveryoption=fixedretry \ retrycount=5**

### **When multiple backups are taken with the vxconfigbackup command within a short period of time, the vxconfigrestore operation may restore an older configuration (3331769)**

If you take multiple backups with the **vxconfigbackup** command within a short period of time, the vxconfigrestore command may restore an older configuration of the disk group.

#### **Workaround:**

There is no workaround.

### **Changes in enclosure attributes are not persistent after an upgrade from release prior to VxVM 5.1SP1 (2082414)**

The Veritas Volume Manager (VxVM) 6.2 includes several array names that differ from the array names in releases 5.1SP1 or prior. Therefore, if you upgrade to VxVM 6.2 from a release 5.1SP1 or earlier, changes in the enclosure attributes may not remain persistent. Any enclosure attribute set for these arrays may be reset to the default value after an upgrade to VxVM 6.2.

#### <span id="page-52-0"></span>**Workaround:**

Manually reconfigure the enclosure attributes to resolve the issue.

[Table](#page-52-0) 1-13 shows the Hitachi arrays that have new array names.

**Previous name New name** TagmaStore-USP | Hitachi USP

**Table 1-13** Hitachi arrays with new array names

| <b>Previous name</b>          | New name                                                                                                    |
|-------------------------------|----------------------------------------------------------------------------------------------------|
| TagmaStore-NSC                | Hitachi NSC                                                                                                    |
| TagmaStoreUSPV                | Hitachi USP-V                                                                                                    |
| TagmaStoreUSPVM               | Hitachi USP-VM                                                                                                   |
| Hitachi AMS2300 Series arrays | New array names are based on the Model Number<br>8x. For example, AMS 100, AMS 2100,<br>AMS 2300, AMS 2500, etc. |

**Table 1-13** Hitachi arrays with new array names *(continued)*

In addition, the Array Support Library (ASL) for the enclosures XIV and 3PAR now converts the cabinet serial number that is reported from Hex to Decimal, to correspond with the value shown on the GUI. Because the cabinet serial number has changed, any enclosure attribute set for these arrays may be reset to the default value after an upgrade to VxVM 6.2. Manually reconfigure the enclosure attributes to resolve the issue.

The cabinet serial numbers are changed for the following enclosures:

- IBM XIV Series arrays
- 3PAR arrays

## **Running the vxdisk** *disk* **set clone=off command on imported clone disk group luns results in a mix of clone and non-clone disks (3338075)**

If you do not specify a disk group name, the vxdisk set operation works on the dmname rather than the daname. If a dmname is the same as an existing daname, the vxdisk set operation reflects on the dm name.

**Workaround:** Use the following command syntax to set the attributes:

vxdisk -g *diskgroup\_name* set *dmname* clone=off

For example:

**vxdisk -g dg1 set eva4k6k0\_12 clone=off**

### **vxunroot cannot encapsulate a root disk when the root partition has XFS mounted on it (3614362)**

If the root partition has the XFS file system mounted on it, you cannot change the root partition's Universally Unique IDentifier (UUID). However, changing the UUID of the partitions of the root disk is necessary in root disk encapsulation. Given the limitation above, Symantec does not support root disk encapsulation where the root partition has an XFS file system.

### **Workaround:**

None.

## **VxVM fails to recognize iSCSI LUNs after a restart (3631990)**

During a restart, you may see a large number of failover messages. After the restart, the output of the vxdisk list command may not show iSCSI LUNs. In Red Hat Enterprise Linux (RHEL) 7, the  $system$  system and service manager may stop the iscsid service before Veritas Volume Manager (VxVM) services stop. As a result, the LUNs are not visible to VxVM immediately before shutdown, causing a large number of error messages. Similarly, systemd may start the iscsid service after VxVM services. As a result, VxVM does not discover the LUNs.

### **Workaround:**

The workaround is applicable only if root disk encapsulation is not in use and dmp\_native\_support is disabled.

1. Create the iSCSI directory as follows:

```
# mkdir /etc/systemd/system/iscsi.service.d/
```
2. Write the unit file for the iSCSI daemon:

```
# cat /etc/systemd/system/iscsi.service.d/vxvm.conf
[Unit]
Before=vxvm-boot.service
```
3. Reload systemd:

```
# systemctl daemon-reload
```
# Veritas File System known issues

This section describes the known issues in this release of Veritas File System (VxFS).

## **The** umount **command gives an error code 255 in case of the file system unmount failure (3642314)**

The return code from the umount binary in case of the umount failure is 255. This return value is not the same as that returned by the non-VxFS file system un-mount. The default system values on umount failure for RHEL 6 is "1" and for RHEL 7 it is "32".

**Workaround:** Workaround is not available.

# **A** getcwd() **problem in the RHEL 7 GA can cause ODM create-commit-identify sequences to fail. (3614543)**

The  $\circ$ dm create() function takes a path and filename specification as input, and returns a complete pathname to the created file, which Oracle will use to identify the file. If the input path is relative, odm create() will call getcwd() to construct the full pathname.

The RHEL 7 GA kernel (3.10.0-123) has a problem which can cause  $qetcwd()$  to return / even when the current directory is something else. This can cause odm\_create() to return a full pathname which is incorrect, causing Oracle to be unable to find a newly created file.

### **Workaround:**

The RHEL 7 kernel version 3.10.0-123.8.1 has a fix for the  $qetcwd()$  issue, and users of ODM on RHEL 7 should update it to that kernel version or higher.

# **The command tab auto-complete fails for the** /dev/vx/ **file tree; specifically for RHEL 7 (3602082)**

The command tab auto-complete operation fails because the following RPM is installed on the machine:

"bash-completion-2.1-6.el7.noarch"

This somehow overwrites the default auto-complete rules. As a result, some issues are observed with the VxFS commands. However, the issue is not observed with all the VxFS commands. The issue is observed with the  $\operatorname{mkfs}(1M)$  command, but is not observed with the mount(1M) command.

**Workaround:** Please remove the "bash-completion-2.1-6.el7.noarch" RPM, so that the command tab auto-complete does not fail for the  $/$ dev/vx/ file tree.

### **When hard links are present in the file system, the sfcache list command shows incorrect cache usage statistics (3059125)**

If a hard link is present for a file that is loaded in the cache, the sfcache list command shows the cache usage for both files: the original file and the hard link. The resulting statistics are incorrect, because the cache usage is shown to be twice the actual usage.

For example:

```
# sfcache list -r /mnt1
/mnt1:
CACHE-USED(MB) MODE PINNED NAME
0 read no /mnt1/test 10
0 read no /mnt1/test_20
0 read no /mnt1/test 50
0 read no /mnt1/test 100
0 read no /mnt1/test 200
0 read no /mnt1/test 300
0 read no /mnt1/test 400
500 read yes /mnt1/test_500
0 read no /mnt1/test_1024
500 read yes /mnt1/dir/hardlink
500 read no /mnt1/dir
1000 read no /mnt1
# sfcache list fs1
Cachearea: fs1
Assoc Type: AUTO
Type: VxFS
Size: 1.00g
State: ONLINE
/dev/vx/dsk/sfcache_defaultdg/fs1:
FSUUID CACHE-USED(MB) MODE MOUNTPOINT
23642651-81a5-0d00-1a26-0000911ec26c 1000 read /mnt1
```
#### **Workaround:** There is no workaround for this issue.

### **Enabling delayed allocation on a small file system sometimes disables the file system (2389318)**

When you enable delayed allocation on a small file system, such as around 100 MB, the file system can get disabled. In this case, the following error message displays in the system console log:

```
mesg 001: V-2-1: vx_nospace - file_system file system full
(size block extent)
```
**Workaround:** Use the vxtunefs command to turn off delayed allocation for the file system.

## **Delayed allocation sometimes gets turned off automatically when one of the volumes in a multi-volume file system nears 100% usage even if other volumes have free space (2438368)**

Delayed allocation sometimes gets turned off automatically when one of the volumes in a multi-volume file system is nearing 100% usage even if other volumes in the file system have free space.

**Workaround:** After sufficient space is freed from the volume, delayed allocation automatically resumes.

## **Task blocked messages display in the console for RHEL5 and RHEL6 (2560357)**

For RHEL5 and RHEL6, the kernel occasionally displays messages in the console similar to the following example:

INFO: task seq:16957 blocked for more than 120 seconds.

These messages display because the task is blocked for a long time on the sleep locks. However, the task is not hung and the messages can be safely ignored.

**Workaround:** You can disable these messages by using the following command:

# **echo 0 > /proc/sys/kernel/hung\_task\_timeout\_secs**

# **Deduplication can fail with error 110 (3741016)**

In some cases, data deduplication fails with a message similar to the following example:

Saving Status Node Type Filesystem --------------------------------------------------------------------- 00% FAILED node01 MANUAL /data/fs1 2011/10/26 01:38:58 End full scan with error

In addition, the deduplication log contains an error similar to the following example:

2011/10/26 01:35:09 DEDUP\_ERROR AddBlock failed. Error = 110

These errors indicate that the deduplication process is running low on space and needs more free space to complete.

**Workaround:** Make more space available on the file system.

### **vxresize fails while shrinking a file system with the "blocks are currently in use" error (2437138)**

The vxresize shrink operation may fail when active I/Os are in progress on the file system and the file system is being shrunk to a size closer to its current usage. You see a message similar to the following example:

```
UX:vxfs fsadm: ERROR: V-3-20343: cannot shrink /dev/vx/rdsk/dg1/vol1 -
blocks are currently in use.
VxVM vxresize ERROR V-5-1-7514 Problem running fsadm command for volume
vol1, in diskgroup dg1
```
**Workaround:** Rerun the shrink operation after stopping the I/Os.

### **System unable to select ext4 from the file system (2691654)**

The system is unable to select ext4 from the file system.

**Workaround**: There is no workaround.

### **The system panics with the panic string "kernel BUG at fs/dcache.c:670!" (3323152)**

The umount of the file system under high-memory-pressure condition may lead to a system panic. The panic string is displayed as following: "kernel BUG at fs/dcache.c:670!"

**Workaround:** There is no workaround for this issue.

### **A restored volume snapshot may be inconsistent with the data in the SmartIO VxFS cache (3193525)**

The data in a volume snapshot may have data that is inconsistent with the VxFS level SmartIO cache. When the volume snapshot is restored and mounted, then

before using that file system you should purge the corresponding cache data. Or, disable the caching for that file system.

### **Workaround:**

Purge the file system data from the SmartIO cache after restoring the volume snapshot.

```
# sfcache purge {mount_point|fsuuid}
```
## **Full file system check takes over a week (2628207)**

On a large file system with many Storage Checkpoints, a full file system check using the  $f_{SCK-VXfs}(1M)$  command might appear to be hung. The  $f_{SCK}$  command is not actually hung; the process can take an extremely long time to complete.

**Workaround:** There is no workaround for this issue.

### **The file system may hang when it has compression enabled (3331276)**

In a VxFS file system that has compression enabled, a deadlock in page fault handler can lead to the file system hang.

### **Workaround:**

There is no workaround for this issue.

## **The file system may hang due to file system full conditions when file level snapshots are present (2746259)**

In the presence of file level snapshots, file system full conditions may lead to the file system hang. Following a reboot, a mount may hang as well.

### **Workaround:**

There is no workaround for this issue.

### **The file system may be marked for full fsck during a clone removal (2977828)**

Under low memory conditions, a clone removal may lead to file system being marked for full fsck.

### **Workaround:**

A full fsck of the file system will be required to recover the file system.

### **I/O errors on the file system may lead to data inconsistency (3331282)**

If there are writable clones on the file system, I/O errors may lead to data inconsistency.

### **Workaround:**

Run a full fsck to recover the file system.

# **Forcing the system to unmount during heavy I/O load may result in system panic in vx\_is\_fs\_disabled\_impl (3331284)**

Forcing the system to unmount during heavy I/O load may result in system panic in vx is fs disabled impl.

### **Workaround:**

There is no workaround for this issue.

## **During a deduplication operation, the spoold script fails to start (3196423)**

This issue occurs because a port is not available during the operation; therefore the spoold script fails to start with the the following error:

DEDUP ERROR INIT: exec spoold failed (1024)

### **Workaround:**

Check the  $\mathsf{spoold}, \mathsf{log}$  file for specific error messages, and if the log indicates a port is not available, you can check if the port is in use with the netstat/lsof command. If the port is not open, you can retry the deduplication operation; if the port is open, you can wait for the port to close, and then try the deduplication operation again.

For example, the following error message in the spoold.log file indicates that port 51003 is not available:

ERR [140399091685152]: -1: NetSetup: NetBindAndListen returned error, unable to bind to localhost:51003

## **When in-place and relocate compression rules are in the same policy file, file relocation is unpredictable (3278193)**

You cannot have in-place compress/uncompress rules and relocate compress/uncompress rules in the same policy file. If they are in the same file, file relocation is unpredictable.

**Workaround:** Create a different policy file for each policy, and enforce the policy as per the required sequence.

### **"rpc.statd" in the "nfs-utils" RPM in the various Linux distributions does not properly cleanse the untrusted format strings (3335691)**

"rpc.statd" in the "nfs-utils" RPM in various Linux distributions does not properly cleanse untrusted format strings. This vulnerability may allow remote attackers to gain root privileges.

**Workaround:**Update to version 0.1.9.1 of the "nfs-utils" RPM to correct the problem.

## **The file system deduplication operation fails with the error message "DEDUP\_ERROR Error renaming X checkpoint to Y checkpoint on filesystem Z error 16" (3348534)**

The file system deduplication operation fails with the error message "DEDUP\_ERROR Error renaming X checkpoint to Y checkpoint on filesystem Z error 16", due to the failure in unmounting the checkpoint.

**Workaround:** Retry the deduplication operation to resolve the problem.

# Replication known issues

This section describes the replication known issues in this release of Symantec Storage Foundation.

## **Transactions on VVR secondary nodes may timeout waiting for I/O drain [3236772]**

If the VVR secondary node receives updates out of order from the Primary, and a transaction starts on the secondary site, then the transaction may timeout waiting for I/O drain. This issue may occur in situations where the gaps created by out of order updates are not filled within the transaction timeout period.

### **Workaround:**

Pause replication and make configuration changes.

## **vradmin syncvol command compatibility with IPv6 addresses (2075307)**

The vradmin syncvol command does not work with the compressed form of IPv6 addresses if the target disk group and volume names are not specified.

**Workaround:** In IPv6 environments, if you run the vradmin syncvol command and identify the target host using the compressed form of the IPv6 address, then you also need to specify the target disk group and volume names.

### **RVGPrimary agent operation to start replication between the original Primary and the bunker fails during failback (2036605)**

The RVGPrimary agent initiated operation to start replication between the original Primary and the bunker fails during failback – when migrating back to the original Primary after disaster recovery – with the error message:

```
VxVM VVR vxrlink ERROR V-5-1-5282 Error getting information from
remote host. Internal Error.
```
The issue applies to global clustering with a bunker configuration, where the bunker replication is configured using storage protocol. It occurs when the Primary comes back even before the bunker disk group is imported on the bunker host to initialize the bunker replay by the RVGPrimary agent in the Secondary cluster.

### **Workaround:**

#### **To resolve this issue**

- **1** Before failback, make sure that bunker replay is either completed or aborted.
- **2** After failback, deport and import the bunker disk group on the original Primary.
- **3** Try the start replication operation from outside of VCS control.

## **Bunker replay did not occur when the Application Service Group was configured on some of the systems in the Primary cluster, and ClusterFailoverPolicy is set to "AUTO" (2036644)**

The time that it takes for a global cluster to fail over an application service group can sometimes be smaller than the time that it takes for VVR to detect the configuration change associated with the primary fault. This can occur in a bunkered, globally clustered configuration when the value of the ClusterFailoverPolicy attribute is Auto and the AppGroup is configured on a subset of nodes of the primary cluster.

This causes the RVGPrimary online at the failover site to fail. The following messages appear in the VCS engine log:

RVGPrimary:RVGPrimary:online:Diskgroup bunkerdgname could not be imported on bunker host hostname. Operation failed with error 256

and message VxVM VVR vradmin ERROR V-5-52-901 NETWORK ERROR: Remote server unreachable... Timestamp VCS ERROR V-16-2-13066 (hostname) Agent is calling clean for resource(RVGPrimary) because the resource is not up even after online completed.

#### **Workaround:**

#### **To resolve this issue**

◆ When the configuration includes a bunker node, set the value of the OnlineRetryLimit attribute of the RVGPrimary resource to a non-zero value.

### **The RVGPrimary agent may fail to bring the application service group online on the new Primary site because of a previous primary-elect operation not being run or not completing successfully (2043831)**

In a primary-elect configuration, the RVGPrimary agent may fail to bring the application service groups online on the new Primary site, due to the existence of previously-created instant snapshots. This may happen if you do not run the ElectPrimary command to elect the new Primary or if the previous ElectPrimary command did not complete successfully.

**Workaround:** Destroy the instant snapshots manually using the vxrvg  $-q$  dg  $-p$ *snap\_prefix* snapdestroy *rvg* command. Clear the application service group and bring it back online manually.

### **A snapshot volume created on the Secondary, containing a VxFS file system may not mount in read-write mode and performing a read-write mount of the VxFS file systems on the new Primary after a global clustering site failover may fail (1558257)**

#### **Issue 1:**

When the **vradmin** ibc command is used to take a snapshot of a replicated data volume containing a VxFS file system on the Secondary, mounting the snapshot volume in read-write mode may fail with the following error:

UX:vxfs mount: ERROR: V-3-21268: /dev/vx/dsk/*dg*/*snapshot\_volume* is corrupted. needs checking

This happens because the file system may not be quiesced before running the vradmin ibc command and therefore, the snapshot volume containing the file system may not be fully consistent.

**Issue 2:**

After a global clustering site failover, mounting a replicated data volume containing a VxFS file system on the new Primary site in read-write mode may fail with the following error:

```
UX:vxfs mount: ERROR: V-3-21268: /dev/vx/dsk/dg/data_volume
is corrupted. needs checking
```
This usually happens because the file system was not quiesced on the original Primary site prior to the global clustering site failover and therefore, the file systems on the new Primary site may not be fully consistent.

**Workaround:** The following workarounds resolve these issues.

For issue 1, run the  $f_{SCK}$  command on the snapshot volume on the Secondary, to restore the consistency of the file system residing on the snapshot.

For example:

```
# fsck -t vxfs /dev/vx/dsk/dg/snapshot_volume
```
For issue 2, run the  $f_{SCK}$  command on the replicated data volumes on the new Primary site, to restore the consistency of the file system residing on the data volume.

For example:

```
# fsck -t vxfs /dev/vx/dsk/dg/data_volume
```
## **Running SUSE Linux and using Novell's YaST tool to configure an IPv6 address may result in an error (1679261)**

When Novell's YaST tool is invoked to configure an IPv6 address on a different network interface and if:

- the host name, the DNS server name and domain name are specified to the YaST tool.
- IPv6 address is assigned by the Dynamic Host Configuration Protocol (DHCP).
- the "Write Hostname to /etc/hosts" option is selected (this is selected by default).

This results in the vradmin command returning the following error:

VxVM VVR vradmin ERROR V-5-52-488 RDS has configuration error related to the master and logowner.

This happens because the YaST tool can replace the  $/etc/host$ s entry containing 127.0.0.2 from the IPv4 host name to the specified new IPv6 host name. For example:

127.0.0.2 v6hostname.space.ipv6.com v6hostname

**Workaround:** The following procedure resolves this issue.

#### **To resolve this issue**

- **1** Edit the /etc/hosts file to specify the correct IPv6 address.
- **2** Restart the **vradmind** daemon on all VVR hosts:
	- # **/etc/init.d/vras-vradmind.sh restart**

### **In an IPv6-only environment RVG, data volumes or SRL names cannot contain a colon (1672410, 1672417, 1825031)**

Issue: After upgrading VVR to an IPv6-only environment in release 6.0 or later, vradmin commands may not work when a colon is specified in the RVG, data volume(s) and/or SRL name. It is also possible that after upgrading VVR to an IPv6-only environment, vradmin createpri may dump core when provided with RVG, volume and/or SRL names containing a colon in it.

**Workaround:** Make sure that colons are not specified in the volume, SRL, and RVG names in the VVR configuration

## **While vradmin commands are running, vradmind may temporarily lose heart beats (2071568, 2275444)**

This issue may occasionally occur when you use  $v_{\text{radmin}}$  commands to administer VVR. While the  $v_{\text{radmin}}$  commands run,  $v_{\text{radmin}}$  may temporarily lose heartbeats, and the commands terminate with the following error message:

VxVM VVR vradmin ERROR V-5-52-803 Lost connection to host *host*; terminating command execution.

### **Workaround:**

#### **To resolve this issue**

**1** Depending on the application I/O workload and network environment, uncomment and increase the value of the IPM HEARTBEAT\_TIMEOUT variable in the /etc/vx/vras/vras\_env on all the hosts of the RDS to a higher value. The following example increases the timeout value to 120 seconds.

```
export IPM_HEARTBEAT_TIMEOUT
IPM_HEARTBEAT_TIMEOUT=120
```
- **2** Restart vradmind on all the hosts of the RDS to put the new IPM\_HEARTBEAT\_TIMEOUT value into affect. Enter the following on all the hosts of the RDS:
	- # **/etc/init.d/vras-vradmind.sh restart**

### **vxassist relayout removes the DCM (145413)**

If you perform a relayout that adds a column to a striped volume that has a DCM, the DCM is removed. There is no message indicating that this has happened. To replace the DCM, enter the following:

```
#vxassist -g diskgroup addlog vol logtype=dcm
```
## **vxassist and vxresize operations do not work with layered volumes that are associated to an RVG (2162579)**

This issue occurs when you try a resize operation on a volume that is associated to an RVG and has a striped-mirror layout.

#### **Workaround:**

#### **To resize layered volumes that are associated to an RVG**

- **1** Pause or stop the applications.
- **2** Wait for the RLINKs to be up to date. Enter the following:
	- # **vxrlink -g** *diskgroup* **status** *rlink*
- **3** Stop the affected RVG. Enter the following:

```
# vxrvg -g diskgroup stop rvg
```
**4** Disassociate the volumes from the RVG. Enter the following:

```
# vxvol -g diskgroup dis vol
```
**5** Resize the volumes. In this example, the volume is increased to 10 GB. Enter the following:

# **vxassist -g** *diskgroup* **growto** *vol* **10G**

**6** Associate the data volumes to the RVG. Enter the following:

```
# vxvol -g diskgroup assoc rvg vol
```
**7** Start the RVG. Enter the following:

# **vxrvg -g** *diskgroup* **start** *rvg*

**8** Resume or start the applications.

### **Cannot relayout data volumes in an RVG from concat to striped-mirror (2129601)**

This issue occurs when you try a relayout operation on a data volume which is associated to an RVG, and the target layout is a striped-mirror.

#### **Workaround:**

#### **To relayout a data volume in an RVG from concat to striped-mirror**

- **1** Pause or stop the applications.
- **2** Wait for the RLINKs to be up to date. Enter the following:
	- # **vxrlink -g** *diskgroup* **status** *rlink*
- **3** Stop the affected RVG. Enter the following:

```
# vxrvg -g diskgroup stop rvg
```
**4** Disassociate the volumes from the RVG. Enter the following:

```
# vxvol -g diskgroup dis vol
```
- **5** Relayout the volumes to striped-mirror. Enter the following:
	- # **vxassist -g** *diskgroup* **relayout** *vol* **layout=stripe-mirror**
- **6** Associate the data volumes to the RVG. Enter the following:

# **vxvol -g** *diskgroup* **assoc** *rvg vol*

**7** Start the RVG. Enter the following:

```
# vxrvg -g diskgroup start rvg
```
**8** Resume or start the applications.

## **vradmin verifydata may report differences in a cross-endian environment (2834424)**

When replicating between two nodes in a cross-platform environment, and performing an autosync or replication, the vradmin verifydata command may report differences. This is due to different endianness between the platforms. However, the file system on the secondary node will be consistent and up to date.

## **RVG monitor script may display command not found messages (1709034)**

On VCS hosts with VVR resources configured, the following error message displayed in engine A.log indicates a script error:

```
/opt/VRTSvcs/bin/RVG/monitor: line 124: {print $6}: command not found
/opt/VRTSvcs/bin/RVG/monitor: line 124: {print $6}: command not found
/opt/VRTSvcs/bin/RVG/monitor: line 124: {print $6}: command not found
```
This may fail online/monitor the bunker RVG resources, when they are configured.

**Workaround:** Manually edit the following files to update the script:

```
/opt/VRTSvcs/bin/RVG/monitor
/opt/VRTSvcs/bin/RVG/online
/opt/VRTSvcs/bin/RVG/offline
```
In each file, modify the following line:

```
sys=`LC_ALL=C; export LC_ALL; $hasys -nodeid | $awk '{print $6}'`
```
to

sys=`LC\_ALL=C; export LC\_ALL; \$hasys -nodeid | awk '{print \$6}'`

### **RLINK name cannot exceed 31 characters**

The  $v_{\text{radmin}}$  utility truncates the RLINK name to 31 characters, as the  $v_{\text{xmake}}$  utility does not support the creation of RLINK names that are longer than 31 characters.

#### **Workarounds:**

- **•** Specify the  $\text{prlink}$  and  $\text{srlink}$  attributes using the  $\text{vradm}$  addsec command, so you can choose the RLINK name in the addsec command line.
- If using IPv6 addresses, create host name aliases for the IPv6 addresses and specify the aliases in the addsec command line.

## **Plex reattach operation fails with unexpected kernel error in configuration update (2791241)**

In a VVR environment with layered volumes, if a DCM plex becomes detached because of a storage failure, reattaching the plex after fixing the storage issue fails with the following error:

VxVM vxplex ERROR V-5-1-10128 Unexpected kernel error in configuration update

### **Workaround:**

There is no workaround for this issue.

## **While vradmin commands are running, vradmind may temporarily lose heartbeats (3347656)**

This issue may occasionally occur when you use  $v_{\text{radmin}}$  commands to administer Volume Replicator (VVR). While the vradmin commands run, vradmind may temporarily lose heartbeats, and the commands terminate with the following error message:

VxVM VVR vradmin ERROR V-5-52-803 Lost connection to host host; terminating command execution.

#### **Workaround:**

To resolve this issue:

**1** Depending on the application I/O workload and the network environment, uncomment and increase the value of the IPM HEARTBEAT\_TIMEOUT variable in the/etc/vx/vras/vras\_env on all the hosts of the replicated data set (RDS) to a higher value. The following example increases the timeout value to 120 seconds:

```
export IPM_HEARTBEAT_TIMEOUT
IPM_HEARTBEAT_TIMEOUT=120
```
**2** Restart vradmind on all the hosts of the RDS to put the newIPM\_HEARTBEAT\_TIMEOUT value into affect. Enter the following on all the hosts of the RDS:

```
# /etc/init.d/vras-vradmind.sh stop
```
# **/etc/init.d/vras-vradmind.sh start**

## **The vradmin repstatus command does not show that the SmartSync feature is running (3345984)**

In a Volume Replicator (VVR) environment, after you start the initial synchronization with the vradmin -a startrep command with file system mounted on the primary data volumes, the *vradmin repstatus* command does not show that the SmartSync feature is running. This is an only issue with the output of the *vradmin repstatus* command.

### **Workaround:**

To confirm that SmartSync is running, enter:

**vxrlink status** *rlink*

### **Write I/Os on the primary logowner may take a long time to complete (2622536)**

Under a heavy I/O load, write I/Os on the Volume Replicator (VVR) primary logowner take a long time to complete.

### **Workaround:**

There is no workaround for this issue.

## **Bunker replay does not occur with volume sets (3329970)**

There are issues with bunker replication using Volume Replicator (VVR) with volume sets. Do not upgrade to Storage Foundation HA 6.2 if you have configured or plan to configure bunker replication using VVR with volume sets.

### **Workaround:**

Contact Symantec Technical Support for a patch that enables you to use this configuration.

### **SmartIO does not support write-back caching mode for volumes configured for replication by Volume Replicator (3313920)**

SmartIO does not support write-back caching mode for volumes that are configured for replication by Volume Replicator (VVR).

#### **Workaround:**

If you have configured volumes for replication by VVR, do not enable write-back caching

## **During moderate to heavy I/O, the vradmin verifydata command may falsely report differences in data (3270067)**

While an application is online at the Volume Replicator primary site, the  $v_{\text{radmin}}$ verifydata command may fail. The command output shows the differences between the source data volume and the target data volume.

#### **Workaround:**

The reason for this error is that the cache object that is used for the verification might be under allocated. You might need to allocate more space for the shared cache object. For guidelines on shared cache object allocation, see the section "Creating a shared cache object" in the *Symantec Storage Foundation Administrator's Guide*.

### **After performing a CVM master switch on the secondary node, both rlinks detach (3642855)**

If the VVR logowner (master) node on the secondary site goes down during initial synchronization, then during the RVG recovery (initiated on any secondary site node as a result of node crash), the replication links detach with the following error:

```
WARNING: VxVM VVR vxio V-5-0-187 Incorrect magic number or unexpected
upid (1) rvg rvg1
WARNING: VxVM VVR vxio V-5-0-287 rvg rvg1, SRL srl1: Inconsistent log
 - detaching all rlinks.
```
#### **Workaround:**

Restart replication using the autosync operation.
## vradmin -g dg repstatus **rvg displays the following configuration error: vradmind not reachable on cluster peer (3648854)**

 $v_{\text{radmin}}$  -g dg rep status rvg displays the following configuration error:

vradmind is not reachable on the cluster peer

However, replication is an ongoing process. The reason is that an unclean disconnect left the vradmind port open and in the **TIME\_WAIT** state. An instance is as following:

# **netstat -n | grep 8199** tcp 0 0 1:44781 1:8199 TIME\_WAIT tcp 0 0 1:44780 1:8199 TIME\_WAIT

#### The following error message appear in **/var/vx/vras/log/vradmind\_log\_A**:

VxVM VVR Notice V-5-20-0 TAG\_D IpmHandle:recv peer closed errno=0 VxVM VVR Debug V-5-20-8690 VRASCache TAG\_E Cache\_RLink repstatus UPDATE message created for rlink rlk\_192.168.111.127\_rvg1 VxVM VVR Warning V-5-20-0 TAG\_C IpmHandle::handleTo vvr sock host serv failed for 1111031 VxVM VVR Warning V-5-20-0 TAG\_C IpmHandle::open: getaddrinfo error(could not resolve srchost l111032, error: Connection refused)

#### **Workaround:** Restart the vradmind daemon.

/etc/init.d/vras-vradmind.sh stop /etc/init.d/vras-vradmind.sh start

## Symantec Storage Foundation for Databases (SFDB) tools known issues

The following are known issues in this release of Symantec Storage Foundation for Databases (SFDB) tools.

### **SFDB commands do not work in IPV6 environment (2619958)**

In IPV6 environment, SFDB commands do not work for SF.

#### **Workaround:**

There is no workaround at this point of time.

## **Attempt to use SmartTier commands fails (2332973)**

The attempts to run SmartTier commands such as dbdst preset policy ordbdst file move fail with the following error:

```
fsppadm: ERROR: V-3-26551: VxFS failure on low level mechanism
with message - Device or resource busy
```
This error occurs if a sub-file SmartTier command such as  $dbdst -obj -move$  has been previously run on the file system.

**Workaround:** There is no workaround for this issue. You cannot use file-based SmartTier and sub-file SmartTier simultaneously.

## **Attempt to use certain names for tiers results in error (2581390)**

If you attempt to use certain names for tiers, the following error message is displayed:

SFORA dbdst\_classify ERROR V-81-6107 Invalid Classname BALANCE

This error occurs because the following names are reserved and are not permitted as tier names for SmartTier:

- BALANCE
- CHECKPOINT
- METADATA

**Workaround:** Use a name for SmartTier classes that is not a reserved name.

### **Clone operation failure might leave clone database in unexpected state (2512664)**

If the clone operation fails, it may leave the clone database in an unexpected state. Retrying the clone operation might not work.

#### **Workaround:**

If retrying does not work, perform one the following actions depending on the point-in-time copy method you are using:

- For FlashSnap, resync the snapshot and try the clone operation again.
- For FileSnap and Database Storage Checkpoint, destroy the clone and create the clone again.
- For space-optimized snapshots, destroy the snapshot and create a new snapshot.

Contact Symantec support if retrying using the workaround does not succeed.

## **Upgrading Symantec Storage Foundation for Databases (SFDB) tools from 5.0.x to 6.2 (2184482)**

The sfua rept migratecommand results in an error message after upgrading SFHA or SF for Oracle RAC version 5.0 to SFHA or SF for Oracle RAC 6.2.

When upgrading from SF version 5.0 to SF 6.2 the S\*vxdbms3 startup script is renamed to NO S\*vxdbms3. The S\*vxdbms3 startup script is required by sfua rept upgrade. Thus when sfua rept upgrade is run, it is unable to find the S\*vxdbms3 startup script and gives the error message:

```
/sbin/rc3.d/S*vxdbms3 not found
SFORA sfua rept migrate ERROR V-81-3558 File: is missing.
SFORA sfua rept migrate ERROR V-81-9160 Failed to mount repository.
```
Workaround: Before running sfua\_rept\_migrate, rename the startup script NO S\*vxdbms3 to S\*vxdbms3.

## **Clone command fails if PFILE entries have their values spread across multiple lines (2844247)**

If you have a parameter, such as  $log$  archive dest  $1$ , in single line in the init.ora file, then dbed vmclonedb works but dbed vmcloneb fails if you put in multiple lines for parameter.

**Workaround:**Edit the PFILE to arrange the text so that the parameter values are on a single line. If the database uses a spfile and some parameter values are spread across multiple lines, then use the Oracle commands to edit the parameter values such as they fit in a single line.

## **Clone command errors in a Data Guard environment using the MEMORY\_TARGET feature for Oracle 11g (1824713)**

The dbed vmclonedb command displays errors when attempting to take a clone on a STANDBY database in a dataguard environment when you are using the MEMORY\_TARGET feature for Oracle 11g.

When you attempt to take a clone of a STANDBY database, the dbed vmclonedb displays the following error messages:

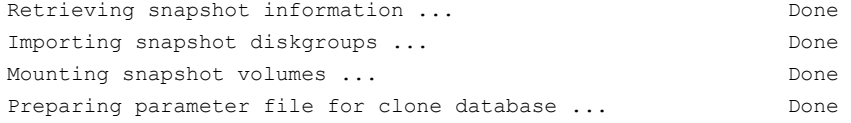

```
Mounting clone database ...
ORA-00845: MEMORY TARGET not supported on this system
```

```
SFDB vxsfadm ERROR V-81-0612 Script
/opt/VRTSdbed/applications/oracle/flashsnap/pre_preclone.pl failed.
```
This is Oracle 11g-specific issue known regarding the MEMORY\_TARGET feature, and the issue has existed since the Oracle 11gr1 release. The MEMORY\_TARGET feature requires the  $/$ dev $/$ shm file system to be mounted and to have at least 1,660,944,384 bytes of available space. The issue occurs if the  $/$ dev $/$ shmfile system is not mounted or if the file system is mounted but has available space that is less than the required minimum size.

**Workaround:** To avoid the issue, remount the  $/\text{dev/shm}$  file system with sufficient available space.

#### **To remount the /dev/shm file system with sufficient available space**

- **1** Shut down the database.
- **2** Unmount the /dev/shm file system:
	- # **umount /dev/shm**
- **3** Mount the /dev/shm file system with the following options:
	- # **mount -t tmpfs shmfs -o size=4096m /dev/shm**
- **4** Start the database.

### **Clone fails with error "ORA-01513: invalid current time returned by operating system" with Oracle 11.2.0.3 (2804452)**

While creating a clone database using any of the point-in-time copy services such as Flashsnap, SOS, Storage Checkpoint, or Filesnap, the clone fails. This problem appears to affect Oracle versions 11.2.0.2 as well as 11.2.0.3.

You might encounter an Oracle error such as the following:

```
/opt/VRTSdbed/bin/vxsfadm -s flashsnap -o clone
-a oracle -r dblxx64-16-v1 --flashsnap name TEST11 --clone path
/tmp/testRecoverdb --clone_name clone1
USERNAME: oragrid
STDOUT:
```
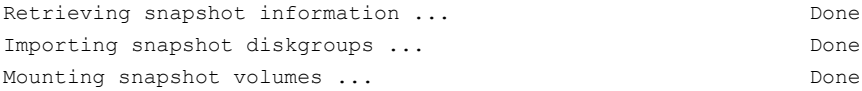

ORA-01513: invalid current time returned by operating system

This is a known Oracle bug documented in the following Oracle bug IDs:

- Bug 14102418: DATABASE DOESNT START DUE TO ORA-1513
- Bug 14036835: SEEING ORA-01513 INTERMITTENTLY

**Workaround:** Retry the cloning operation until it succeeds.

### **Data population fails after datafile corruption, rollback, and restore of offline checkpoint (2869259)**

Sometimes when a datafile gets corrupted below its reservation size, the rollback may not pass and the file may not be rolled back correctly.

There is no workround at this point of time.

### **FileSnap detail listing does not display the details of a particular snap (2846382)**

FileSnap does not support displaying a detailed listing of a snapshot or clone. FileSnap only supports displaying a summary of all the snapshots or clones. For example, for the CLI vxsfadm -s filesnap -a oracle --name=snap1 -o list, a summary listing all the snapshots is displayed, instead of a detailed listing of a particular snapshot.

**Workaround:** There is no workaround for this issue.

### **The ReverseResyncBegin (RRBegin) operation fails when performed on multiple snapshot configurations (3066532)**

When you perform a Reverse Resync operation on multiple snapshot configurations, SFDB reports the following error message:

```
$ vxsfadm -a oracle -s flashsnap --name \
man -o rrbegin
```

```
SFDB vxsfadm ERROR V-81-0943 Repository already relocated to alternate
location.
```
As per the Reverse Resync design, the first RRBegin operation relocates the SFDB repository to a backup location, and the ReverseResyncAbort and

ReverseResyncCommit operations restore it to the original location. When the second RRBegin operation attempts to relocate the same repository which is already relocated, SFDB reports the error message.

**Workaround:** Make sure to perform the RRAbort or RRCommit operation using the snapshot configuration that is in the RRBegin state.

**Note:** You must complete Reverse Resync operations for a particular configuration before you start with another configuration.

## **The ReverseResyncBegin (RRBegin) operation with recovery option as AUTO fails (3076583)**

The RRBegin operation with the recovery option as AUTO fails when you perform the following sequence of operations:

- <span id="page-77-0"></span>**1** Validate the FlashSnap setup using the validate operation.
- **2** In the database, take the tablespace offline.
- **3** Perform a snapshot operation.
- **4** Bring the tablespace online which was taken offline in [2](#page-77-0).
- **5** Perform the Reverse Resync Begin operation.

**Note:** This issue is encountered only with Oracle version 10gR2.

**Workaround:** Perform one of the following:

- Make sure to bring the tablespace online only after performing the RRBegin and RRCommit operations. Otherwise, perform the Reverse Resync Begin operation while the tablespace is in the offline mode.
- To recover a database, specify the recovery option as **AUTO\_UNTIL\_SCN** in the RRBegin operation.

## **The ReverseResyncBegin (RRBegin) operation fails and reports an error message due to a missing binary control file (3157314)**

When the RRBegin operation cannot find the binary control file that is used to recover a database instance, it reports the following error message:

[oracle@testbox ~]\$ **vxsfadm -a oracle -s flashsnap -name man -o rrbegin**

SFDB vxsfadm ERROR V-81-0949 Binary Control file is not available for recovery purposes

This issue is observed in the third-mirror break-off type (FlashSnap) snapshots that are created using the older SFDB version, which did not include the binary control file in the snapshot images.

**Workaround:** There is no workaround for this issue.

### **The dbdst\_obj\_move(1M) command moves all the extents of a database table (3277003)**

The dbdst  $obj_move(1M)$  command moves all the extents of a database table when:

- The dbdst\_obj\_move(1M) command is run from the CFS secondary node.
- The object is an Oracle database table (-t option)
- A range of extents is specified for movement to a target tier (-s and -e options). The dbdst\_obj\_move(1M) command moves all extents of the specified table to a target tier when the extent size is greater than or equal to 32768. However, the expectation is to move only a specified range of extents.

**Workaround:** Run the dbdst\_obj\_move(1M) command from the CFS primary node.

Use the fsclustadm showprimary *<mountpoint>* and fsclustadm idtoname *<nodeid>*commands to determine the mode of a CFS node.

### **When you attempt to move all the extents of a table, the** dbdst\_obj\_move**(1M) command fails with an error(3260289)**

When you attempt to move all the extents of a database table, which is spread across multiple mount-points in a single operation, the dbdst obj move (1M) command fails. The following error is reported:

```
bash-2.05b$ dbdst_obj_move -S sdb -H $ORACLE_HOME -t test3 -c MEDIUM
FSPPADM err : UX:vxfs fsppadm: WARNING: V-3-26543: File handling failure
on /snap datadb/test03.dbf with message -
SFORA dst obj adm ERROR V-81-6414 Internal Error at fsppadm err
```
**Note:** To determine if the table is spread across multiple mount-points, run the dbdst\_obj\_view(1M) command

**Workaround:** In the dbdst obj move (1M) command, specify the range of extents that belong to a common mount-point. Additionally, if your table is spread across

"n" mount-points, then you need to run the dbdst obj move (1M) command "n" times with a different range of extents.

### **Sometimes SFDB may report the following error message: SFDB remote or privileged command error (2869262)**

While using SFDB tools, if you attempt to run commands, such as dbed update then you may observe the following error:

```
$ /opt/VRTSdbed/bin/dbed_update
No repository found for database faildb, creating new one.
SFDB vxsfadm ERROR V-81-0450 A remote or privileged command could not
be executed on swpa04
```
Reason: This can be caused by the host being unreachable or the vxdbd daemon not running on that host.

Action: Verify that the host swpa04 is reachable. If it is, verify that the vxdbd daemon is running using the /opt/VRTS/bin/vxdbdctrl status command, and start it using the /opt/VRTS/bin/vxdbdctrl start command if it is not running.

**Workaround:** There is no workaround for this issue.

### **Flashsnap clone fails under some unusual archivelog configuration on RAC (2846399)**

In a RAC environment, when using FlashSnap, the archive log destination to snapshot must be a shared path, and must be the same across all the nodes. Additionally, all nodes must use the same archive log configuration parameter to specify the archive log destination. Configurations similar to the following are not supported:

```
tpcc1.log_archive_dest_1='location=/tpcc_arch'
tpcc2.log_archive_dest_2='location=/tpcc_arch'
tpcc3.log_archive_dest_3='location=/tpcc_arch'
```
Where tpcc1, tpcc2, and tpcc3 are the names of the RAC instances and /tpcc\_arch is the shared archive log destination.

**Workaround:** To use FlashSnap, modify the above configuration to \*.log\_archive\_dest\_1='location=/tpcc\_arch'. For example,

```
tpcc1.log_archive_dest_1='location=/tpcc_arch'
tpcc2.log_archive_dest_1='location=/tpcc_arch'
tpcc3.log_archive_dest_1='location=/tpcc_arch'
```
### **In the cloned database, the seed PDB remains in the mounted state (3599920)**

In Oracle database version 12.1.0.2, when a container database (CDB) is cloned, the **PDB\$SEED** pluggable database (PDB) remains in the mounted state. This behavior is observed because of the missing datafiles in the cloned database for all point-in-time copies.

When you attempt to open the cloned seed database, the following error is reported:

```
"ORA-01173" oracle error.
SFDB vxsfadm ERROR V-81-0564 Oracle returned error.
```
Reason: ORA-01122: database file 15 failed verification check ORA-01110: data file 15: '/tmp/test1/data/sfaedb/newtbs1.dbf' ORA-01202: wrong incarnation of this file - wrong creation time ...

**Workaround:** There is no workaround for this issue.

## **Cloning of a container database may fail after a reverse resync commit operation is performed (3509778)**

After a reverse resync operation is performed, the cloning of a container database may fail with the following error message:

SFDB vxsfadm ERROR V-81-0564 Oracle returned error.

Reason: ORA-01503: CREATE CONTROLFILE failed ORA-01189: file is from a different RESETLOGS than previous files ORA-01110: data file 6: '/tmp/testRecoverdb/data/sfaedb/users01.dbf'

**Workaround:** There is no workaround for this issue.

## **If one of the PDBs is in the read-write restricted state, then cloning of a CDB fails (3516634)**

Cloning a container database (CDB) for point-in-time copies fails if some of the pluggable databases (PDBs) are open in the restricted mode. The failure occurs with the following error message:

SFDB vxsfadm ERROR V-81-0564 Oracle returned error.

Reason: ORA-65106: Pluggable database #3 (PDB1) is in an invalid state.

**Workaround:** There is no workaround for this issue.

### **Cloning of a CDB fails for point-in-time copies when one of the PDBs is in the read-only mode (3513432)**

For Oracle version 12.1.0.1, cloning a container database (CDB) fails if one of the pluggable databases (PDBs) is in the read-only mode. The failure occurs with the following error message:

SFDB vxsfadm ERROR V-81-0564 Oracle returned error.

Reason: ORA-00376: file 9 cannot be read at this time ORA-01111: name for data file 9 is unknown - rename to correct file ORA-01110: data file 9: '/ora\_base/db\_home/dbs/MISSING00009'...

**Workaround:** There is no workaround for this issue.

### **If a CDB has a tablespace in the read-only mode, then the cloning fails (3512370)**

For Oracle version 12.1.0.1, when a container database (CDB) has a tablespace in the read-only mode for all point-in-time copies, cloning of that CDB fails with the following error message:

SFDB vxsfadm ERROR V-81-0564 Oracle returned error.

Reason: ORA-01122: database file 15 failed verification check ORA-01110: data file 15: '/tmp/test1/data/sfaedb/newtbs1.dbf' ORA-01202: wrong incarnation of this file - wrong creation time ...

**Workaround:** There is no workaround for this issue.

#### **If any SFDB installation with authentication setup is upgraded to 6.2, the commands fail with an error (3644030)**

The commands fail with the error message similar to the following:

SFDB vxsfadm ERROR V-81-0450 A remote or privileged command could not be executed on prodhost

Reason: This can be caused by the host being unreachable or the vxdbd daemon

not running on that host or because of insufficient privileges.

Action: Verify that the prodhost is reachable. If it is, verify  $that$ the vxdbd daemon is enabled and running using the [ /opt/VRTS/bin/sfae\_config status ] command, and enable/start vxdbd using the [ /opt/VRTS/bin/sfae\_config enable ] command if it is not enabled/running. Also make sure you are authorized to run SFAE commands if running in secure mode.

**Workaround:** Set up the authentication for SFDB again. See *Storage and Availability Management for Oracle Databases* or *Storage and Availability Management for DB2 Databases*.

## Virtualization known issues

This section describes the virtualization known issues in this release of Symantec Storage Foundation (SF).

## **Agent kill on source during migration may lead to resource concurrency violation (3042499)**

In the case of a migration initiated outside Symantec Cluster Server (VCS) control, there is a very small window in which the agent restart might not be able to recognize the migration event. As this is initiated outside VCS, there is no way to synchronize the agent restart and the migration., Also, there is no intermediate state in KVM that can indicate that the event was a migration. This problem does not occur in Red Hat Enterprise Virtualization (RHEV), as there are clear states visible that can specify the virtual machine events. This is applicable to KVM environment only.

**Workaround:** There is no workaround for this issue.

### **Virtual devices backed by ALUA DMPNODE are not discovered by Veritas Volume Manager running inside KVM guests (3341432)**

Inside the KVM guest, during device discovery, Veritas Volume Manager performs the RTPG IOCTL process on disks to fetch the disk properties. The RTPG IOCTL process fails on virtual devices backed by ALUA DMPNODE, which are exported from the host using the VirtIO-scsi interface. Therefore, the ASL fails to claim the disks inside guest and the disks are not visible to Volume Manager.

For example sdb is the DMPNODE backed disk, where DPMNODE belongs to the ALUA enclosrue and is exported from the host to the guest using the VirtIO-scsi

interface. As the corresponding ALUA vendor ASL fails to claim disk, the DDL-STATUS displays "ERROR".

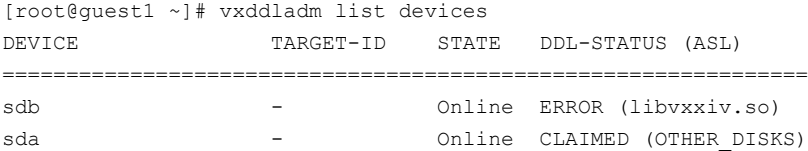

Therefore the disk is not visible to volume manager.

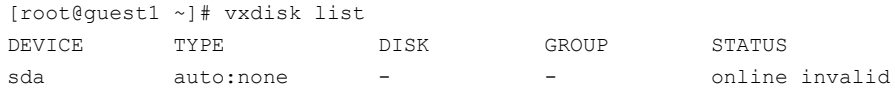

**Workaround:** Export the underlying subpaths of DMPNODE to the guest using the VirtIO-scsi interface.

## **Subpaths may be removed from DMP database after I/O error occurs and become invisible inside the KVM guest (3214523)**

After an I/O error occurs due to a path failure, devices may become invisible to DMP inside the KVM guest. This issue is caused by the current OS design.

The guest syslog will display the following message for the missing device:

detected capacity change from 107374182400 to 0

**Workaround:** When a device is missing from the vxdmpadm getsubpaths all output, recover the device.

#### **To recover the missing device**

- **1** Make sure the underlying device is accessible from the KVM host.
- **2** Inside the guest, re-read the partition table:
	- # **blockdev --rereadpt /dev/***device\_name*
- **3** Re-scan the devices in the OS device tree:
	- # **vxdisk scandisks**

# **Software limitations**

This section covers the software limitations of this release.

See the corresponding Release Notes for a complete list of software limitations related to that component or product.

See ["Documentation"](#page-91-0) on page 92.

## Veritas Volume Manager software limitations

The following are software limitations in this release of Veritas Volume Manager.

## **DMP does not support devices in the same enclosure that are configured in different modes (2643506)**

DMP does not support the configuration where two devices in the same enclosure are configured in different modes. For example, if one device is configured as ALUA and another one is configured as Active/Passive (A/P).

## **Snapshot configuration with volumes in shared disk groups and private disk groups is not supported**

A snapshot configuration with volumes in the shared disk groups and private disk groups is not a recommended configuration. In this release, this configuration is not supported.

## **Storage reclamation does not happen on volumes with break-off snapshot (2798523)**

In this release, storage reclamation on a volume is prevented when it has a break-off type snapshot. If storage reclamation is allowed on such volumes, it can lead to the following undesired situation. Instant snapshot operations, including  $v_{x, \text{snap}}$ refresh and vxsnap restore operations, lead to full synchronization of either the snapshot or the primary volume depending on the operation.

In this release, if the volume has a snapshot, the storage reclamation is silently prevented. The physical storage is not reduced. The reclaim command reports that the reclamation is done on the disks but the actual storage is not reclaimed for volumes with snapshots:

```
# vxdisk -o full reclaim dg1
Reclaiming storage on:
Disk xiv0_617 : Done.
Disk xiv0 616 : Done.
Disk xiv0_618 : Done.
Disk xiv0_612 : Done.
Disk xiv0 613 : Done.
```

```
Disk xiv0_614 : Done.
Disk xiv0_615 : Done
```
As shown in the following example output, the storage is not actually reclaimed.

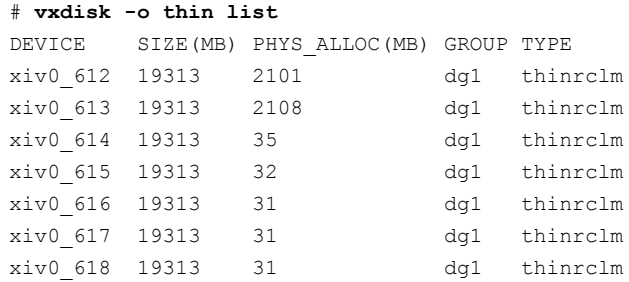

## **SmartSync is not supported for Oracle databases running on raw VxVM volumes**

SmartSync is not supported for Oracle databases that are configured on raw volumes, because Oracle does not support the raw volume interface.

### **SF does not support thin reclamation of space on a linked mirror volume (2729563)**

The thin reclamation feature does not support thin reclamation for a linked mirror volume.

## **VRTSvxvm upgrade using native command fails (3384435)**

If you upgrade the VRTSvxvm rpm using the native command,  $r$ pm  $-\text{Uvh}$  VRTSvxvm, the command fails.

Workaround:

- **1** Remove the older VRTSlvmconv rpm.
	- # **rpm -e VRTSlvmconv**
- **2** Upgrade the VRTSvxvm rpm.
	- # **rpm -Uvh VRTSvxvm**

## Veritas File System software limitations

The following are software limitations in this release of Veritas File System.

## **Linux I/O Scheduler for Database Workloads**

Symantec recommends using the Linux deadline I/O scheduler for database workloads on both Red Hat and SUSE distributions.

To configure a system to use this scheduler, include the elevator=deadline parameter in the boot arguments of the GRUB or LILO configuration file.

The location of the appropriate configuration file depends on the system's architecture and Linux distribution:

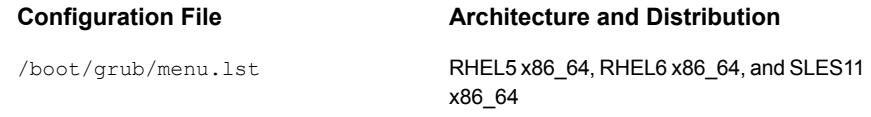

For the GRUB configuration files, add the elevator=deadline parameter to the kernel command.

For example, for RHEL5, change:

```
title RHEL5UP3
   root (hd1,1)
   kernel /boot/vmlinuz-2.6.18-128.el5 ro root=/dev/sdb2
   initrd /boot/initrd-2.6.18-128.el5.img
```
#### To:

```
title RHEL5UP3
   root (hd1,1)
   kernel /boot/vmlinuz-2.6.18-128.el5 ro root=/dev/sdb2 \
   elevator=deadline
    initrd /boot/initrd-2.6.18-128.el5.img
```
#### For RHEL6, change:

```
title RHEL6
   root (hd1,1)
   kernel /boot/vmlinuz-2.6.32-71.el6 ro root=/dev/sdb2
   initrd /boot/initrd-2.6.32-71.el6.img
```
#### To:

```
title RHEL6
   root (hd1,1)kernel /boot/vmlinuz-2.6.32-71.el6 ro root=/dev/sdb2 \
   elevator=deadline
    initrd /boot/initrd-2.6.32-71.el6.img
```
A setting for the elevator parameter is always included by SUSE in its LILO and GRUB configuration files. In this case, change the parameter from elevator=cfq to elevator=deadline.

Reboot the system once the appropriate file has been modified.

See the Linux operating system documentation for more information on I/O schedulers.

## **Recommended limit of number of files in a directory**

To maximize VxFS performance, do not exceed 100,000 files in the same directory. Use multiple directories instead.

## **The vxlist command cannot correctly display numbers greater than or equal to 1 EB**

The  $v_x$ list command and all of the other commands that use the same library as the  $v_x$ list command cannot correctly display numbers greater than or equal to 1 EB.

## **Limitations with delayed allocation for extending writes feature**

The following limitations apply to the delayed allocation for extending writes feature:

- In the cases where the file data must be written to disk immediately, delayed allocation is disabled on that file. Examples of such cases include Direct I/O, concurrent I/O, FDD/ODM access, and synchronous I/O.
- Delayed allocation is not supported on memory mapped files.
- Delayed allocation is not supported with BSD quotas. When BSD quotas are enabled on a file system, delayed allocation is turned off automatically for that file system.
- Delayed allocation is not supported for shared mounts in a cluster file system.

## **FlashBackup feature of NetBackup 7.5 (or earlier) does not support disk layout Version 8, 9, or 10**

The FlashBackup feature of NetBackup 7.5 (or earlier) does not support disk layout Version 8, 9, or 10.

## **Compressed files that are backed up using NetBackup 7.1 or prior become uncompressed when you restore the files**

The NetBackup 7.1 release and prior does not support the file compression feature. If you back up compressed files using NetBackup 7.1 or a prior release, the files become uncompressed when you restore the files.

## **On SUSE, creation of a SmartIO cache of VxFS type hangs on Fusion-io device (3200586)**

On SUSE, creating a SmartIO cache of VxFS type hangs on Fusion-io devices. This issue is due to a limitation in the Fusion-io driver.

#### **Workaround:**

#### **To workaround the issue**

- Limit the maximum I/O size:
	- # **vxtune vol\_maxio 1024**

## **A NetBackup restore operation on VxFS file systems does not work with SmartIO writeback caching**

A NetBackup restore operation on VxFS file systems does not work with SmartIO writeback caching.

## **VxFS file system writeback operation is not supported with volume level replication or array level replication**

The VxFS file system writeback operation is not supported with volume level replication or array level replication.

## Symantec Storage Foundation for Databases (SFDB) tools software limitations

The following are the SFDB tools software limitations in this release.

## **Parallel execution of** vxsfadm **is not supported (2515442)**

Only one instance of the **vxsfadm** command can be run at a time. Running multiple instances of vxsfadm at a time is not supported.

## **Creating point-in-time copies during database structural changes is not supported (2496178)**

SFDB tools do not support creating point-in-time copies while structural changes to the database are in progress, such as adding or dropping tablespaces and adding or dropping data files.

However, once a point-in-time copy is taken, you can create a clone at any time, regardless of the status of the database.

## Virtualization software limitations

This section describes the virtualization software limitations in this release of Symantec Storage Foundation (SF).

## **Paths cannot be enabled inside a KVM guest if the devices have been previously removed and re-attached from the host**

LUNs are exported to the KVM guest via virtio-scsi interface. When some physical link between the host and the SAN array fails for a certain time (45-60 seconds by default), the HBA driver in the host will remove the timed-out devices. When the link is restored, these devices will be re-attached to the host; however, the access from inside the KVM guest to these devices cannot be automatically restored too without rebooting the system or manually re-attaching the devices. For DMP, these subpaths will remain in DISABLED state.

This is a known limitation of KVM.

#### **Workaround:**

From the KVM host, tune the devalue  $\frac{1}{100}$  because the Fibre Channel ports to a very large value, and set the fast io fail tmo parameter to 15.

#### **To restore access to the timed-out devices**

**1** Add the following lines into /dev/udev/rules.d/40-kvm-device file:

```
KERNEL=="rport-*", SUBSYSTEM=="fc remote ports", ACTION=="add", \setminusRUN+="/bin/sh -c 'grep -q off \
  /sys/class/fc remote ports/%k/fast io fail tmo;if [ $? -eq 0 ]; \
  then echo 15 > /sys/class/fc remote ports/%k/fast io fail tmo 2> \
  /dev/null;fi;'"
KERNEL=="rport-*", SUBSYSTEM=="fc remote ports", ACTION=="add", \setminusRUN += "/bin(sh -c 'echo 8000000 > \ \ \ \/sys/class/fc_remote_ports/%k/dev_loss_tmo 2> /dev/null'"
```
**2** Create the /etc/modprobe.d/qla2xxx.conf file with the following content:

options qla2xxx qlport\_down\_retry=8000000

**3** Create the /etc/modprobe.d/scsi\_transport\_fc.conf with the following content:

options scsi\_transport\_fc dev\_loss\_tmo=8000000

**4** Rebuild the initrd file and reboot.

## SmartIO software limitations

The following are the SmartIO software limitations in this release.

#### **Cache is not online after a reboot**

Generally, the SmartIO cache is automatically brought online after a reboot of the system.

If the SSD driver module is not loaded automatically after the reboot, you need to load the driver and bring the cache disk group online manually.

#### **To bring a cache online after a reboot**

**1** Load the SSD driver module with the insmod command.

See the Linux documentation for details.

- **2** Perform a scan of the OS devices:
	- # **vxdisk scandisks**
- **3** Bring the cache online manually:
	- # **vxdg import** *cachedg*

## **Writeback caching limitations**

In the case of CFS, writeback caching is supported with the cache area created on direct attached storage (DAS) and SAN via a Fibre Channel. The cache area should not be shared between cluster nodes.

Writeback caching is only supported on two-node CFS only.

## **The sfcache operations may display error messages in the caching log when the operation completed successfully (3611158)**

The sfeache command calls other commands to perform the caching operations. If a command fails, additional commands may be called to complete the operation. For debugging purposes, the caching log includes all of the success messages and failure messages for the commands that are called.

<span id="page-91-0"></span>If the sfcache command has completed successfully, you can safely ignore the error messages in the log file.

# **Documentation**

Product guides are available in the PDF format on the software media in the /docs/*product\_name* directory. Additional documentation is available online.

Make sure that you are using the current version of documentation. The document version appears on page 2 of each guide. The publication date appears on the title page of each document. The latest product documentation is available on the Symantec website.

<http://sort.symantec.com/documents>

## Documentation set

Each product in the Storage Foundation and High Availability Solutions product line includes release notes, an installation guide, and additional documents such as

administration and agent guides. In most cases, you may also need to refer to the documentation for the product's components.

The SFHA Solutions documents describe functionality and solutions that apply across the product line. These documents are relevant whichever SFHA Solutions product you use.

## **Symantec Storage Foundation documentation**

[Table](#page-92-0) 1-14 lists the documentation for Symantec Storage Foundation.

<span id="page-92-0"></span>

| <b>Document title</b>                                                                              | File name                      | <b>Description</b>                                                                                                    |
|----------------------------------------------------------------------------------------------------|--------------------------------|----------------------------------------------------------------------------------------------------|
| Symantec Storage Foundation<br><b>Release Notes</b>                                                | sf notes 62 lin.pdf            | Provides release information such as system<br>requirements, changes, fixed incidents,<br>known issues, and limitations of the product.                                                                                                    |
| Symantec Storage Foundation<br><b>Installation Guide</b>                                           | sf install 62 lin.pdf          | Provides information required to install the<br>product.                                                                                                    |
| Symantec Storage Foundation<br><b>Administrator's Guide</b>                                        | sf_admin_62_lin.pdf            | Provides information required for<br>administering the product.                                                                                                    |
| Symantec Storage Foundation:<br>Storage and Availability<br><b>Management for DB2 Databases</b>    | sfhas_db2_admin_62_unix.pdf    | Provides information about the deployment<br>and key use cases of the SFDB tools with<br>Storage Foundation High Availability (SFHA)<br>Solutions products in DB2 database<br>environments. It is a supplemental guide to<br>be used in conjunction with SFHA Solutions<br>product guides.    |
| Symantec Storage Foundation:<br>Storage and Availability<br><b>Management for Oracle Databases</b> | sfhas oracle admin 62 unix.pdf | Provides information about the deployment<br>and key use cases of the SFDB tools with<br>Storage Foundation High Availability (SFHA)<br>Solutions products in Oracle database<br>environments. It is a supplemental guide to<br>be used in conjunction with SFHA Solutions<br>product guides. |
| Veritas File System Programmer's<br>Reference Guide (This document<br>is available online only.)   | vxfs ref 62 lin.pdf            | Provides developers with the information<br>necessary to use the application<br>programming interfaces (APIs) to modify and<br>tune various features and components of the<br>Veritas File System.                                                                                            |

**Table 1-14** Symantec Storage Foundation documentation

## **Symantec Storage Foundation and High Availability Solutions products documentation**

[Table](#page-93-0) 1-15 lists the documentation for Symantec Storage Foundation and High Availability Solutions products.

**Table 1-15** Symantec Storage Foundation and High Availability Solutions products documentation

<span id="page-93-0"></span>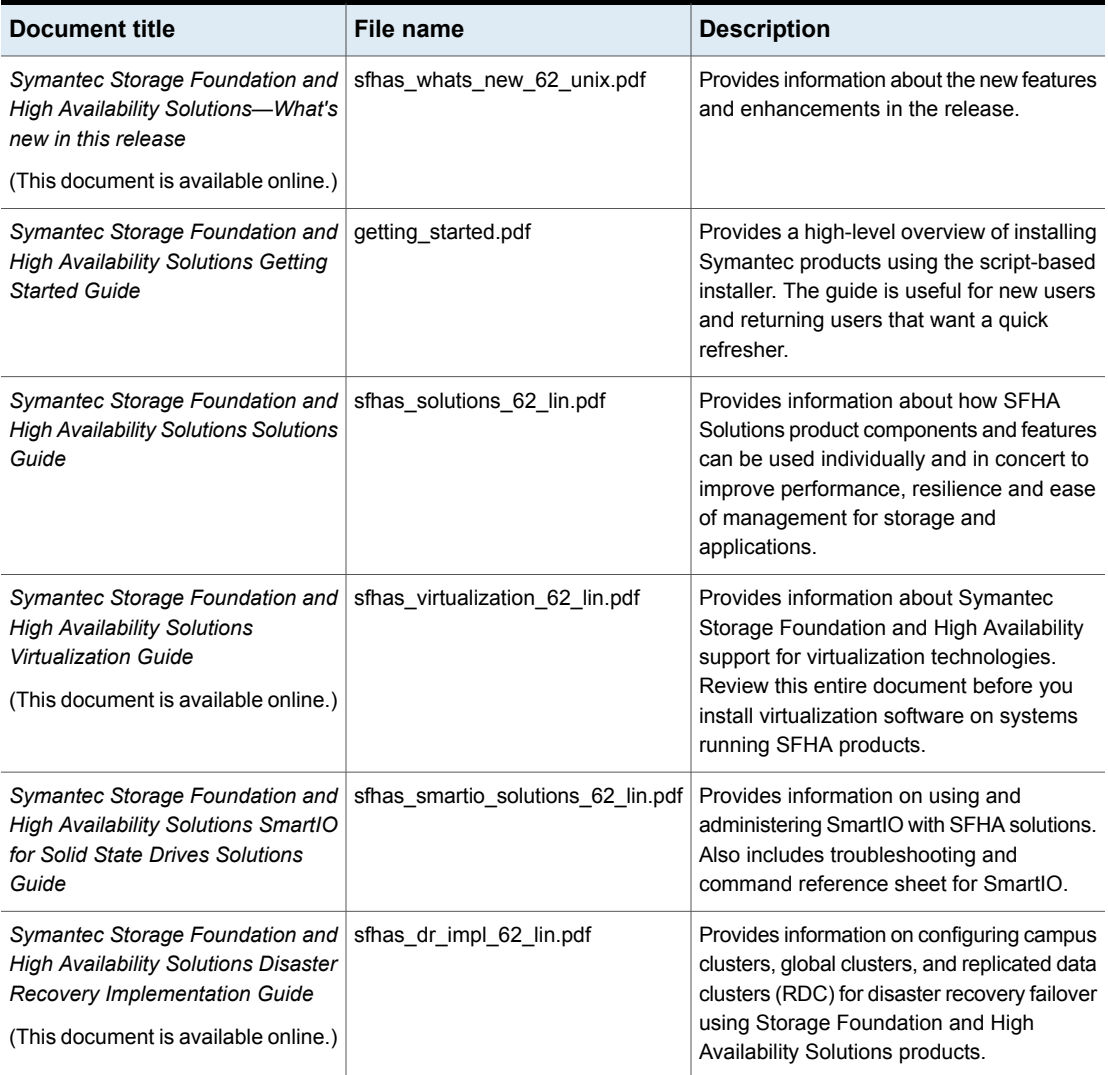

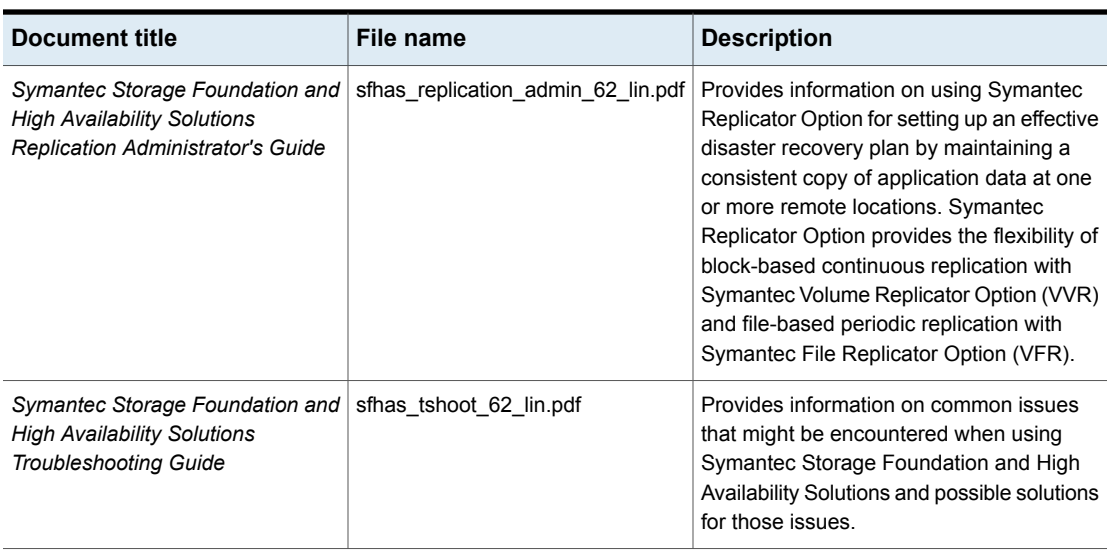

#### **Table 1-15** Symantec Storage Foundation and High Availability Solutions products documentation *(continued)*

Veritas Operations Manager (VOM) is a management tool that you can use to manage Symantec Storage Foundation and High Availability Solutions products. If you use VOM, refer to the VOM product documentation at:

<https://sort.symantec.com/documents>

## Manual pages

The manual pages for Symantec Storage Foundation and High Availability Solutions products are installed in the /opt/VRTS/man directory.

Set the MANPATH environment variable so the  $man(1)$  command can point to the Symantec Storage Foundation manual pages:

**• For the Bourne or Korn shell (sh or ksh), enter the following commands:** 

```
MANPATH=$MANPATH:/opt/VRTS/man
  export MANPATH
```
For C shell (csh or tcsh), enter the following command:

setenv MANPATH \${MANPATH}:/opt/VRTS/man

See the man(1) manual page.

Manual pages are divided into sections 1, 1M, 3N, 4, and 4M. Edit the man(1) configuration file /etc/man.config to view these pages.

#### **To edit the man(1) configuration file**

**1** If you use the man command to access manual pages, set LC\_ALL to "C" in your shell to ensure that the pages are displayed correctly.

export LC\_ALL=C

See incident 82099 on the Red Hat Linux support website for more information.

**2** Add the following line to /etc/man.config:

MANPATH /opt/VRTS/man

where other man paths are specified in the configuration file.

**3** Add new section numbers. Change the line:

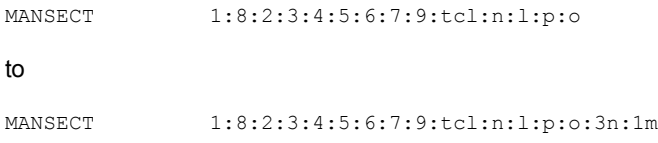

The latest manual pages are available online in HTML format on the Symantec website at:

<https://sort.symantec.com/documents>